# **Embedded Systems UIO20**

# **Универсальный контроллер ввода/вывода 20 каналов Multiport**

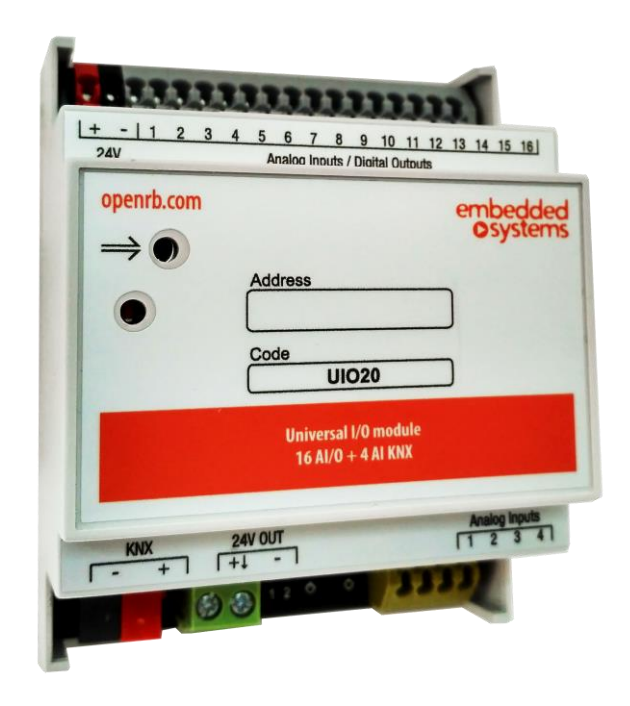

# **[Руководство пользователя](#page-2-0)**

1.1.1.3 2015.04.\_\_

*UIO20 Embedded Systems Multiport 20 KNX 20 универсальных каналов: 16 ввод/вывод + 4 ввода.*

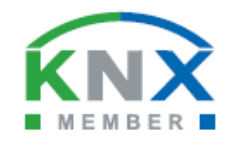

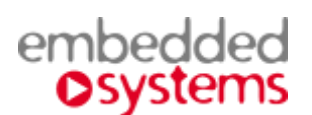

# **Назначение руководства.**

В данном документе описывается универсальный контроллер ввода/вывода 20-ти канальный.

Данное руководство предназначено для:

- Инженеров проектировщиков
- Инженеров инсталляторов и монтажников.

# <span id="page-2-0"></span>**СОДЕРЖАНИЕ**

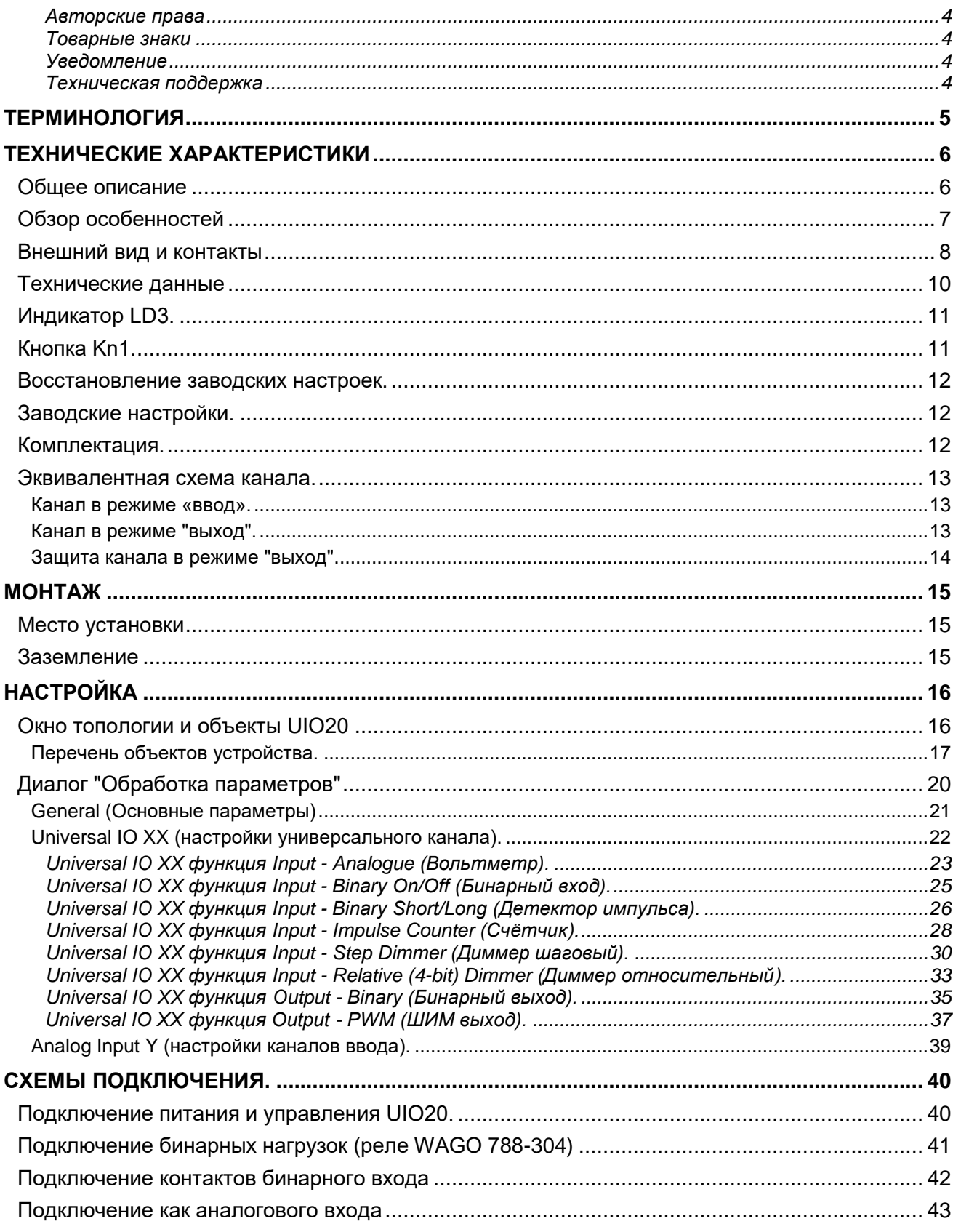

 $\blacktriangle$  ...

#### <span id="page-3-0"></span>**Авторские права**

Авторские права принадлежат компании Embedded Systems SIA © 2018. Все права защищены.

#### <span id="page-3-1"></span>**Товарные знаки**

Товарный знак *Embedded Systems* принадлежит компании *Embedded Systems* SIA.

Все прочие наименования и товарные знаки являются собственностью соответствующих владельцев и признаются.

#### <span id="page-3-2"></span>**Уведомление**

*Embedded Systems* сохраняет за собой право вносить изменения в данный документ без оповещений.

*Embedded Systems* не несет ответственности за любые ошибки, которые могут быть допущены в данном документе.

#### <span id="page-3-3"></span>**Техническая поддержка**

Ремонт устройств реализованных на территории РФ и СНГ осуществляется *Embedded Systems RUS*. Ремонт устройств реализованных на территории стран EвроСоюза осуществляется Embedded Systems SIA.

<span id="page-3-4"></span>Служба технической поддержки:

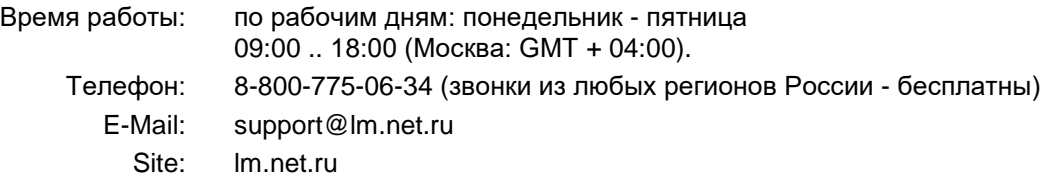

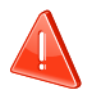

#### **Безопасность**

Инсталляция электрического оборудования может производиться только квалифицированным специалистом.

Устройства не должны использоваться в приложениях, которые прямо или косвенно поддерживают безопасность и здоровье человека или животных, или для сохранности больших материальных ценностей.

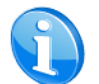

#### **Монтаж**

Устройства поставляются в рабочем состоянии. Входящие в комплект поставки соединители используются по мере необходимости.

#### **Электрические соединения**

Устройства разработаны для работы при безопасном низком напряжении (SELV). Заземление не требуется.

Следует избегать скачков напряжения при переключениях питания.

# <span id="page-4-0"></span>*Терминология*

## *UIO20, Устройство*

Обобщённый представитель семейства продукции EMBEDDED SYSTEMS *MultiPort*:

UIO20

## *LogicMachine, LM*

Обобщённый контроллер, представитель семейства продукции LogicMachine. Подробнее см.:<http://lm.net.ru/>

## *ПК, Персональный Компьютер*

## *Инсталлятор*

Специалист, создающий систему, в том числе подключающий и настраивающий устройство для работы в этой системе.

## *KNX, KNX/EIB*

Один из современных стандартов распределённого управления инженерным оборудованием, широко применяющийся для целей диспетчеризации и автоматизации зданий.

## *ETS*

Программа на ПК Инсталлятора, предназначенная для обслуживания и настройки сетей KNX. <http://www.konnex-russia.ru/knx-standard/knx-tools/ets/>

### *Активное состояние выхода*

Подразумеваются состояния выходного каскада типа "Открытый эммитер". В активном состоянии на выход подаётся напряжение со входа питания через транзистор в открытом состоянии. Подробнее см. раздел: [Эквивалентная схема](#page-12-0) канала (стр. [13\)](#page-12-0).

### *Неактивное состояние выхода*

Подразумеваются состояния выходного каскада типа "Открытый эммитер". В неактивном состоянии транзистор выхода - закрыт. Выход имеет высокое сопротивление. Подробнее см. раздел [Эквивалентная схема](#page-12-0) канала (стр. [13\)](#page-12-0).

### *ШИМ, PWM***,** *Широтно-Импульсная Модуляция, Pulse-Width Modulation*

Вид сигнала, информация которого закодирована в длительности передаваемых импульсов и промежутков между ними. Амплитуда сигнала - не учитывается. Устройство использует частный случай ШИМ: периодический сигнал, передающий значение пропорциональное заполнению сигнала.

## *Заполнение, заполнение сигнала, Duty Cyсle*

Соотношение длительностей активного состояния выхода к общей длительности периода сигнала PWM.

# <span id="page-5-0"></span>*Технические характеристики*

## <span id="page-5-1"></span>**Общее описание**

## **Устройства содержат 3 набора каналов:**

- 12 универсальных каналов, независимо настраиваемых в режимы "Вход" или "Выход" с функцией PWM,
- 4 универсальных канала, независимо настраиваемых в режимы "Вход" или "Выход",
- 4 канала работающих только в режиме "Вход".

## **На каждый канал в режиме "Вход" можно независимо назначить одну из функций:**

- Аналоговый вход 0 … 30 V
- Бинарный вход
- Импульсный счетчик
- Импульсный вход
	- (определение короткого/продолжительного нажатия)
- Диммер (Step dimmer)
- Диммер (Relativ dimmer)

## **Канал в режиме "Выход" может находиться в 2 состояниях:**

- Отключен
- Подключен к питанию устройства: до 350 mA, 30 V (открытый эммитер)

## **Канал в режиме "Выход" может независимо выполнять одну из функций:**

- Бинарный выход
- PWM(ШИМ) выход Для 12-ти каналов возможна высокочастотная PWM модуляция, подходящая для управления LED источниками света.

## **Управление устройством:**

• По шине KNX

## <span id="page-6-0"></span>**Обзор особенностей**

#### **Гибкость настройки**

16 универсальных каналов, независимо настраиваемых в режимы "Вход" или "Выход". Дополнительно 4 канала в режиме "Вход". Настройки запоминаются в энергонезависимой памяти.

#### **Функциональность**

На каждый канал можно назначить одну из простых встроенных функций, например, счётчика или детектора длительности импульса, которые работают без участия внешнего контроллера и не загружают шину.

## **Встроенная защита выхода**

Канал в режиме "Выход" имеет автоматически восстанавливаемую защиту по перегреву и перегрузке.

### **Снижение загрузки шины при возобновлении питания**

При возобновлении питания устройство, на определённое время, может быть переведено в режим молчания для уменьшения загрузки шины.

#### **Снижение стоимости канала**

Универсальность каналов даёт возможность использовать 1 устройство *Multiport* вместо нескольких специализированных. Не нужно устанавливать специализированные устройства у которых задействуются не все каналы.

С увеличением количества каналов на 1 устройство удельная стоимость канала уменьшается, что даёт дополнительный выигрыш.

Уменьшается номенклатура применяемых устройств.

## **Эффективное резервирование каналов**

Многие инсталляторы закладывают в проектируемые системы резервы по количеству каналов ввода-вывода для будущего развития или повышения "живучести" системы. Применение универсальных каналов позволяет более эффективно использовать установленный резерв.

# <span id="page-7-0"></span>**Внешний вид и контакты**

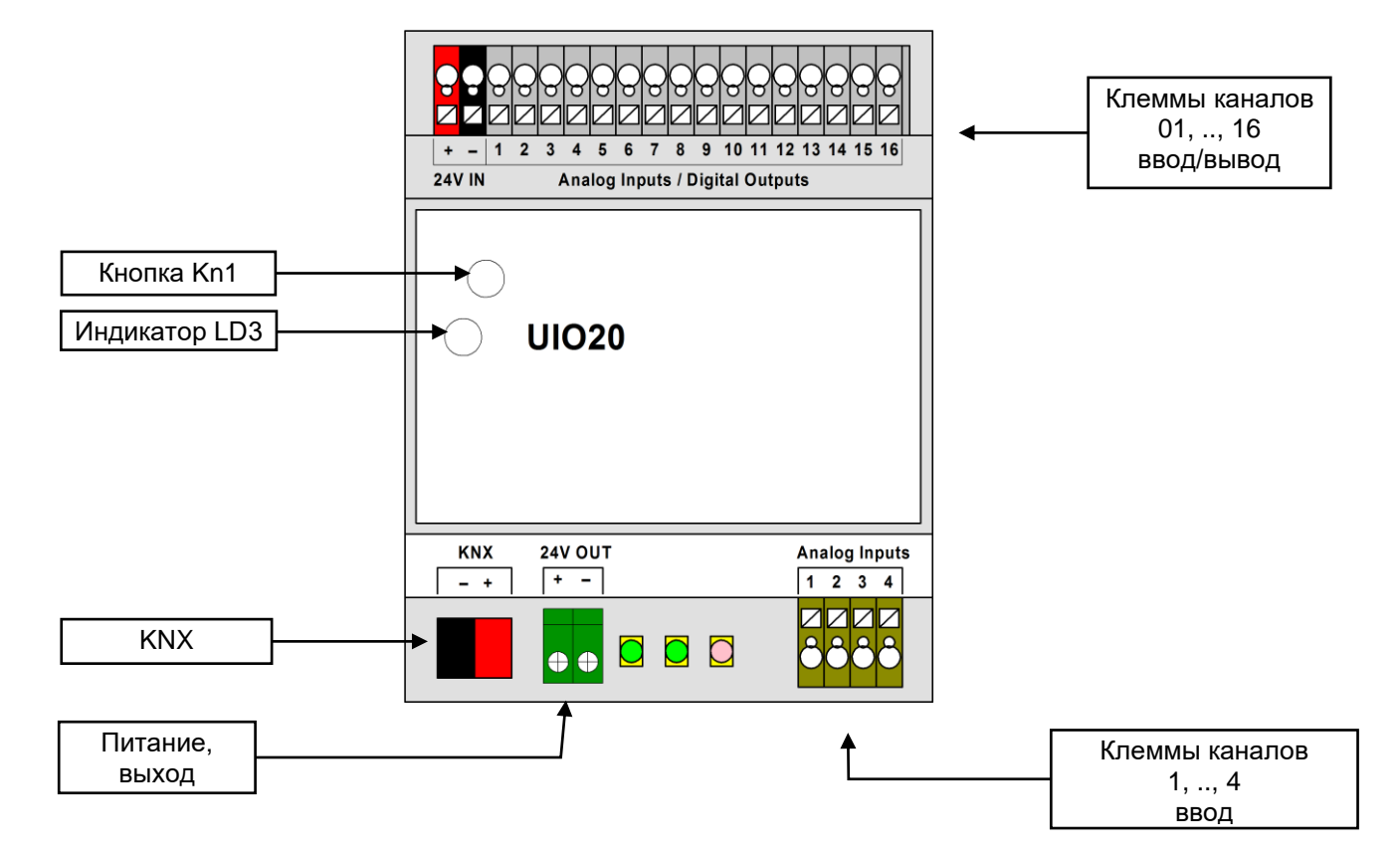

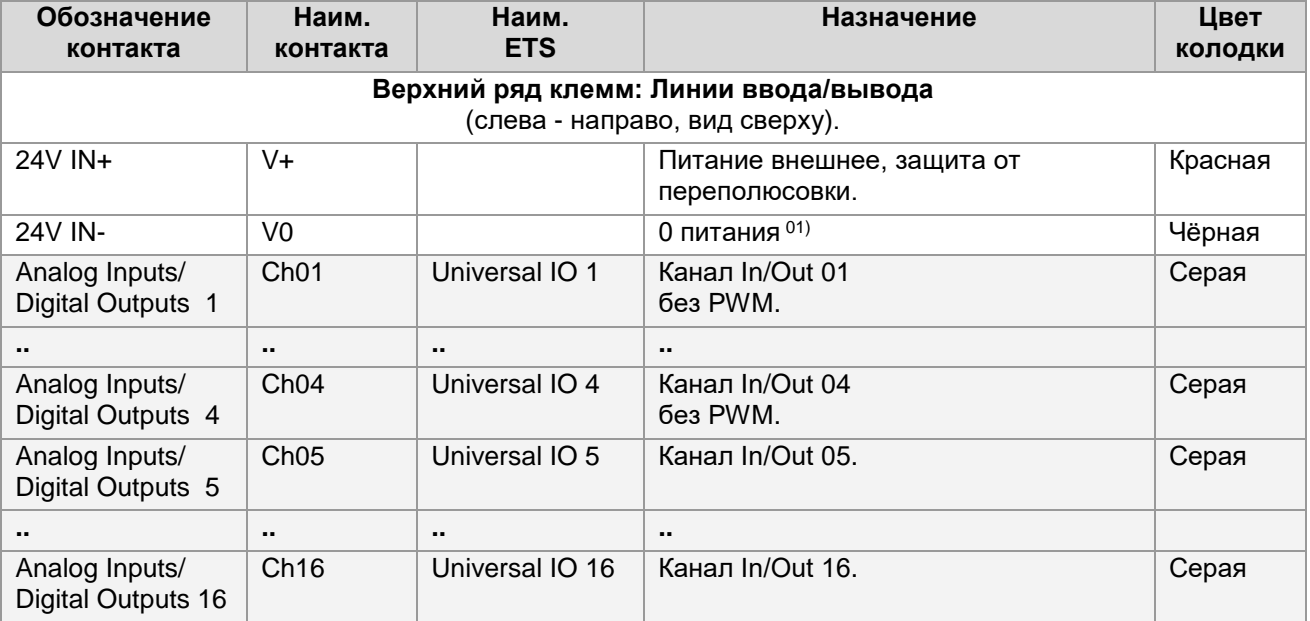

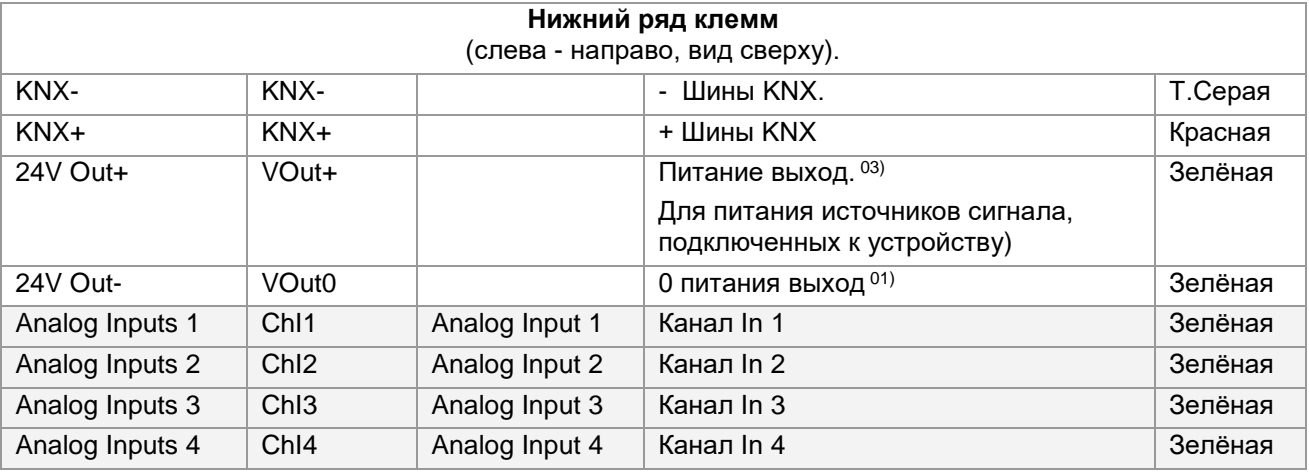

## **Примечания:**

- 01) Цепи контактов "V0" и "VOut0" объединены.
- 03) UIO20 формирует на этом выходе питание для логики и сенсоров собственных входов. В обоих моделях, при наличии внешнего напряжения на клемме "V+", оно передаётся на "VOut+" через диод.

# <span id="page-9-0"></span>**Технические данные**

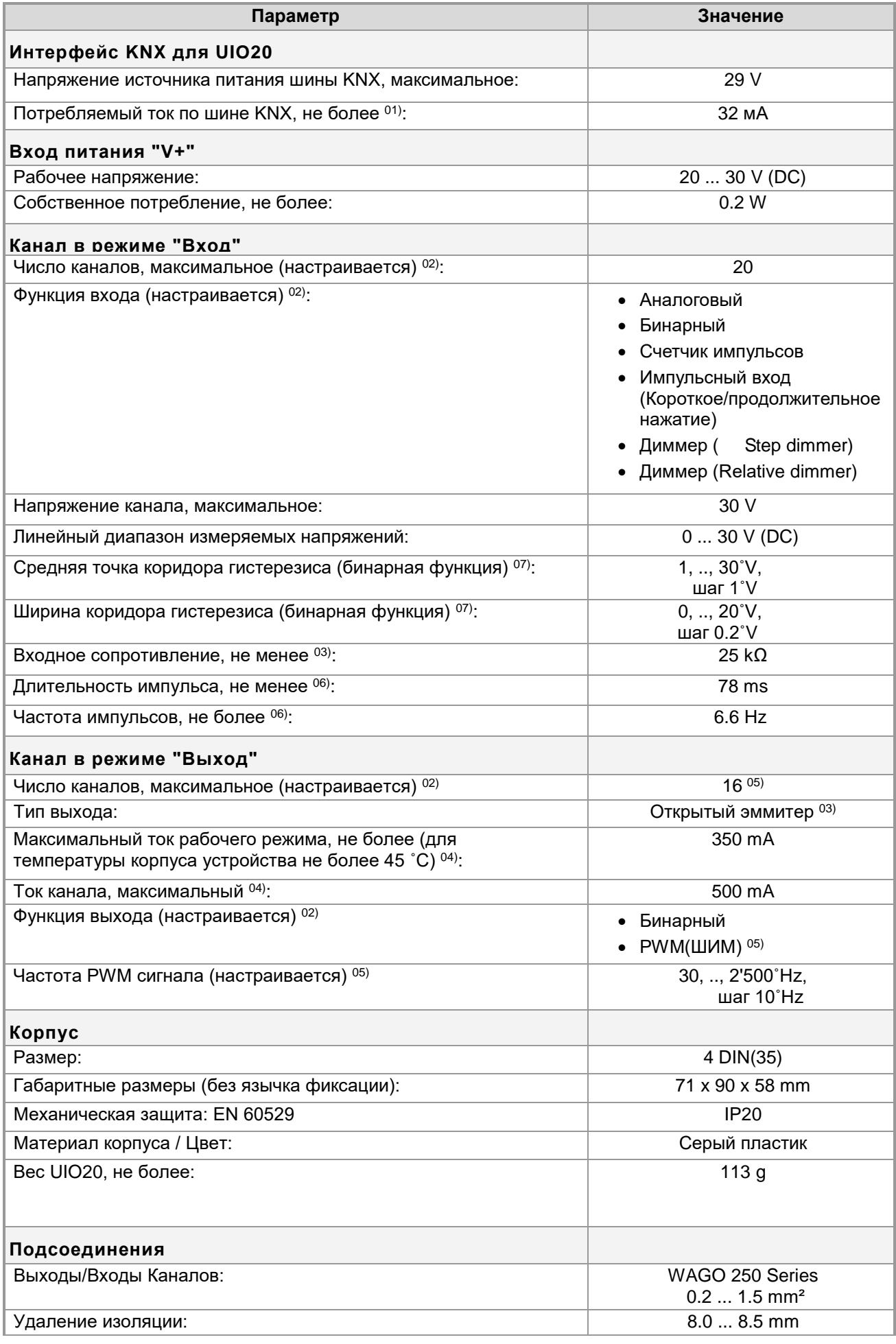

Embedded Systems UIO20 MultiPort Руководство по эксплуатации rlz: **1.1.1.**3 **2015.04.\_**\_. 43/ **10**

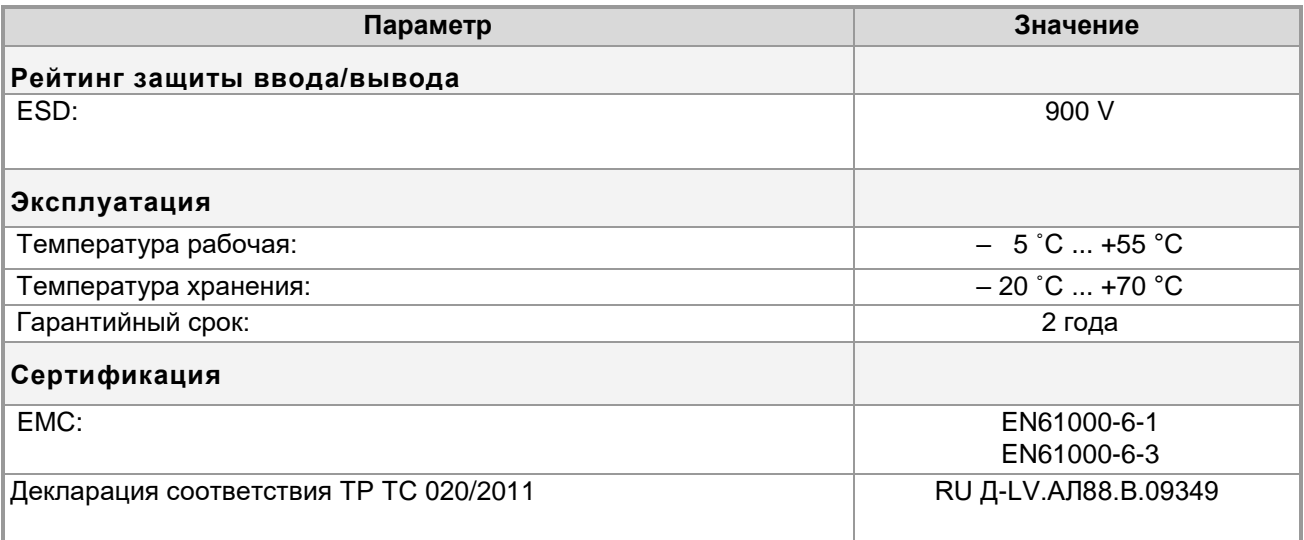

## **Примечания:**

- 01) При подключенном питании "V+".
- 02) Всего 16 универсальных каналов, настраиваемых как вход или выход, и 4 канала только на вход. В программе настройки каждому каналу назначается его режим: Ввод или Вывод, и Функция. Подробнее см. раздел: [Настройка](#page-15-0) (стр. [16\)](#page-15-0).
- 03) Подробнее см. раздел: [Эквивалентная схема](#page-12-0) канала (стр. [13\)](#page-12-0).
- 04) При длительном превышении указанного параметра, срабатывает тепловая защита. Подробнее см. раздел [Защита канала в режиме "выход"](#page-13-0) (стр. [14\)](#page-13-0).
- 05) Можно назначить только для каналов 05, .., 16, подробнее см. раздел: [Universal IO XX функция](#page-36-0)  Output - [PWM \(ШИМ выход\)](#page-36-0) (стр. [37\)](#page-36-0).
- 06) При выходе из указанных пределов устройство может не реагировать на перепады сигнала и терять импульсы.
- 07) Подробнее см. раздел: Universal IO XX функция Input Binary On/Off [\(Бинарный вход\)](#page-24-0) параметры ["Input midpoint voltage"](#page-25-1) и ["Input hysteresis"](#page-25-2) (стр. [26\)](#page-25-1).

<span id="page-10-0"></span>[▲](#page-2-0) ... ◄

# **Индикатор LD3.**

Предназначен для проведения процедуры определения физического адреса устройства и программирования.

<span id="page-10-1"></span>[▲](#page-2-0) ... ◄

# **Кнопка Kn1.**

Кнопка используется для:

- Стандартной процедуры назначения физического адреса устройства
- Восстановления заводских установок устройства (см. ниже).

## <span id="page-11-0"></span>**Восстановление заводских настроек.**

- При подключенном питании нажмите и удерживайте кнопку Kn1 более 5 секунд.
- После отпускания кнопки начнётся процесс восстановления заводских настроек, во время которого индикатор LD3 будет мигать.
- По окончанию вспышек LD3 устройство перейдёт в рабочий режим.

Перечень заводских настроек см. ниже.

<span id="page-11-1"></span>[▲](#page-2-0) ... ◄

## **Заводские настройки.**

Физический адрес 1.1.255 Групповые адреса нет

Процедура загрузки заводских настроек (см. раздел Восстановление [заводских настроек](#page-11-0) (стр. [12\)](#page-11-0) [▲](#page-2-0) ... ◄

## <span id="page-11-2"></span>**Комплектация.**

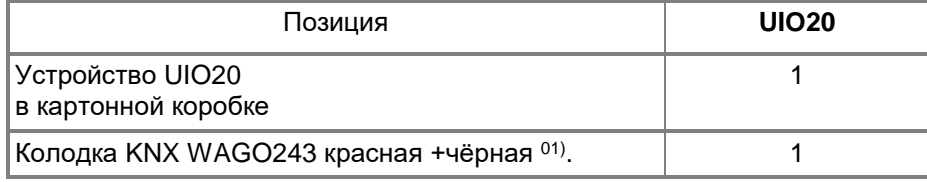

## **Примечания:**

01) Установлена на контактах устройства.

Упаковка:

- Размеры, не более:  $95$   $x90x64$  mm
- Вес комплекта UIO20 с упаковкой, не более: 131 g

## <span id="page-12-0"></span>**Эквивалентная схема канала.**

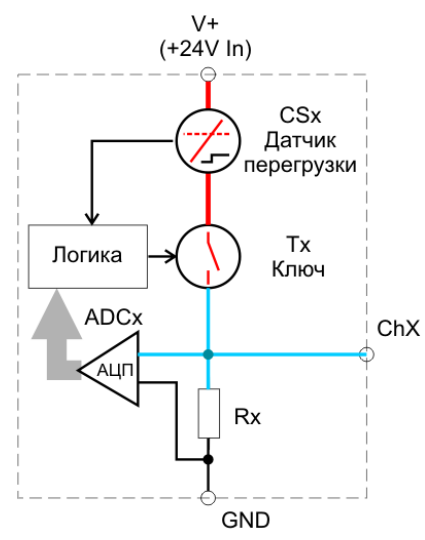

Все универсальные каналы устройства Analog Inputs/Digital Outputs 01, .., 16 одинаковы: к выводу канала ChX параллельно подключены ключ Tx и вход аналогово-цифрового преобразователя ADCx.

Преобразователь ADCx имеет высокое входное сопротивление. Он подключен постоянно и не влияет на работу канала в режиме вывода.

Ключ Tx подаёт на выход каскада ChX напряжение питания (в грубом приближении его можно считать контактами обычного реле). Под управлением логических схем устройства ключ может находиться в 2-х состояниях:

Активное (замкнут),

На выход канала ChX подаётся напряжение питания;

 Неактивное (разомкнут, высокий импеданс), Ключ запирается, напряжение на выходе ChX определяется подключённой к нему извне нагрузкой и нагрузочным сопротивлением входа Rx.

Соответственно, замер входного напряжения на ChX возможен только при неактивном ключе Tx (канал должен быть переведён в режиме ввода).

Эквивалентная схема неуниверсальных каналов Analog Inputs 1, .., 4 аналогична, но элементы выхода CSx и Tx (датчик перегрузки и ключа выхода) отсутствуют.

[▲](#page-2-0) ... ◄

## <span id="page-12-1"></span>**Канал в режиме «ввод».**

Все каналы Analog Inputs/Digital Outputs 01, .., 16 и Analog Inputs 17, .., 20 могут работать как входы.

При переводе канала в режим "ввод", ключ Tx переводится в неактивное состояние и не оказывает влияния на измерение. Напряжение на клемме ChX (входе канала) определяется внутренним сопротивлением Rx входа канала и внешней цепью подключения (см. рисунок в разделе: [Эквивалентная схема](#page-12-0) канала (стр. [13\)](#page-12-0) ).

Если канал не подключен, то встроенное сопротивление Rx снижает потенциал входа до 0 (V0).

[▲](#page-2-0) ... ◄

## <span id="page-12-2"></span>**Канал в режиме "выход".**

Выходной каскад работает в бинарном режиме. В активном состоянии на выход через ключ Tx подаётся напряжение питания. В неактивном режиме потенциал на выходе определяется внешней нагрузкой, аналогично работе в режиме ввода (см. рисунок в разделе: [Эквивалентная схема](#page-12-0) канала (стр. [13\)](#page-12-0) ).

## <span id="page-13-0"></span>**Защита канала в режиме "выход".**

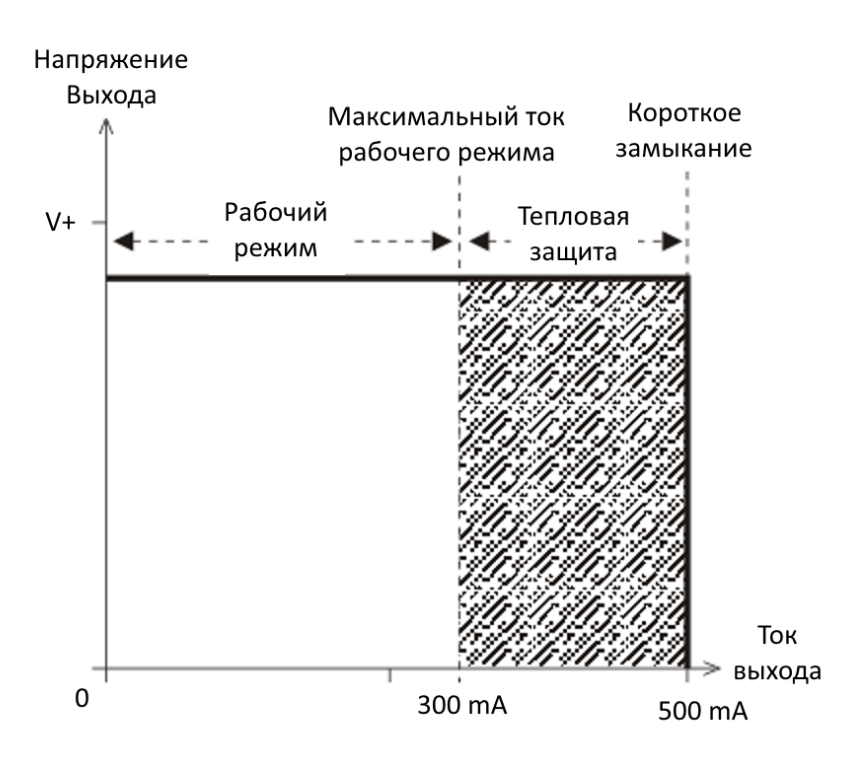

Если ток через нагрузку выхода не превышает максимального тока рабочего режима (350 mA), напряжение на выходе будет немного меньше, чем напряжение питания V+.

При работе выхода на токе более максимального тока рабочего режима (заштрихованная зона), через некоторое время сработает тепловая защита выходного каскада и ключ выхода канала будет переведён в неактивное состояние (см. раздел [Эквивалентная схема](#page-12-0) канала (стр. [13\)](#page-12-0)

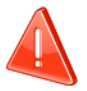

Значение максимального тока рабочего режима и времени срабатывания защиты имеет сложную зависимость от общей нагрузки, температур корпуса устройства, окружающей среды и условий теплообмена. Значение 350 mA приведено для температуры корпуса не более 45 ˚C.

При проектировании систем на предельных режимах необходимо закладывать достаточные запасы.

На предельных режимах для понижения температуры корпуса следует оставлять свободные боковые зазоры между устройствами и обеспечивать достаточное охлаждение.

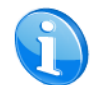

Тепловая защита общая для группы каналов.

Каналы объединяются в 2 группы: 01, .., 08; 09, .., 16.

Нормальная работа выхода, при срабатывании тепловой защиты, восстанавливается после охлаждения устройства. Для восстановления отключите нагрузку или питание устройства.

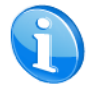

Время восстановления нормальной работы также имеет сложную зависимость от многих условий.

При превышении тока канала значения 500 mA сработает датчик канала перегрузки по току CSx. Датчик подаст сигнал для перевода ключа Tx в неактивное состояние (см. раздел: [Эквивалентная](#page-12-0)  схема [канала](#page-12-0) (стр. [13\)](#page-12-0).

Для восстановления нормальной работы выхода отключите питание устройства и устраните причину перегрузки.

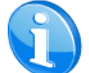

Защита по токовой перегрузке индивидуальная для канала, но сбрасывается только совместно по всем каналам.

# <span id="page-14-0"></span>*Монтаж*

## <span id="page-14-1"></span>**Место установки**

Устройство должно устанавливаться в сухих местах.

<span id="page-14-2"></span>[▲](#page-2-0) ... ◄

# **Заземление**

Устройство разработано для применения в цепях защитного низкого напряжения (SELV). Заземление не требуется.

# <span id="page-15-0"></span>*Настройка*

Настройка устройства производится в программе ETS.

При работе с программой следует использовать соответствующие руководства.

Инсталляторы должны самостоятельно проверять и обновлять аппликационные файлы устройства. В документе приводятся сведения для EVIKA\_UIO20-KNX\_VD.vd2 (2014.08.20) .

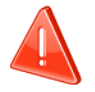

В настоящее время аппликационные файлы устройства отлаживаются. Следите за последними обновлениями аппликационной программы на lm.net.ru.

Подписаться на рассылку уведомлений о изменениях можно здесь:

<http://lm.net.ru/kontakty/rassy-lka/>

<span id="page-15-1"></span> $\blacktriangle$  ...  $\blacktriangle$ 

# **Окно топологии и объекты UIO20**

Ниже показано окно топологии устройства UIO20.

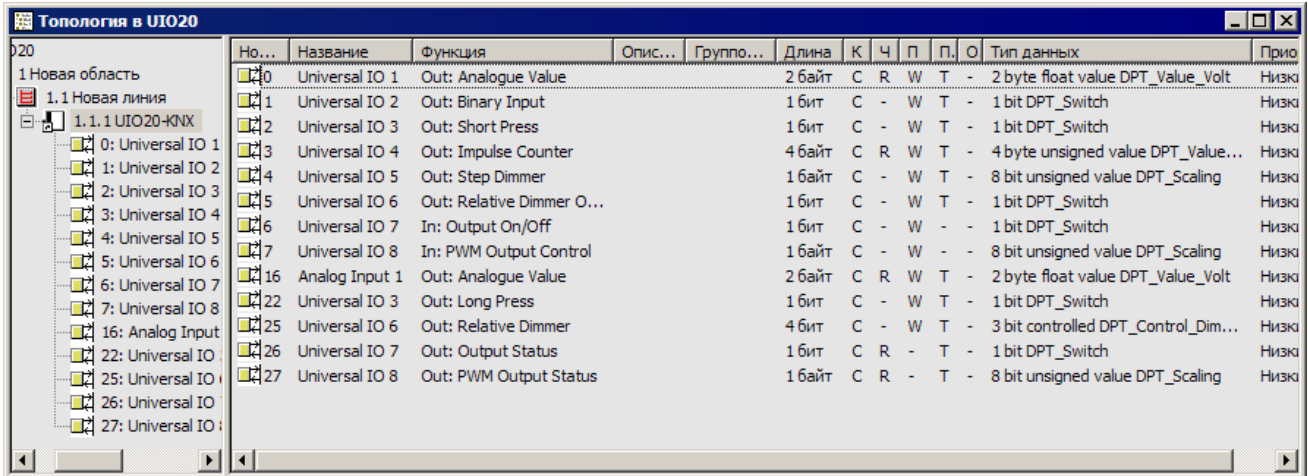

Соответствие имён каналов и выходов см. в разделе: [Внешний вид и контакты](#page-7-0) (стр. [08\)](#page-7-0).

В зависимости от настроек параметров (см. раздел: [Диалог "Обработка параметров"](#page-19-0) (стр. [20\)](#page-19-0) управление устройством производится через нижеперечисленные объекты. Объекты неиспользуемых функций не отображаются (после инициализации устройства все функции отключены, все объекты невидимы).

Настройки всех каналов одинаковы.

## <span id="page-16-0"></span>**Перечень объектов устройства.**

Далее

- номер универсального канала ввода/вывода 1, .., 16 будет заменён символами "XX"
- номер канала ввода 1, .., 4 будет заменён символом "Y"

Номера объектов и имена объектов расположены в колонке "Номер. Наименование" соответственно друг

другу.

Приоритет всех объектов: Низкий.

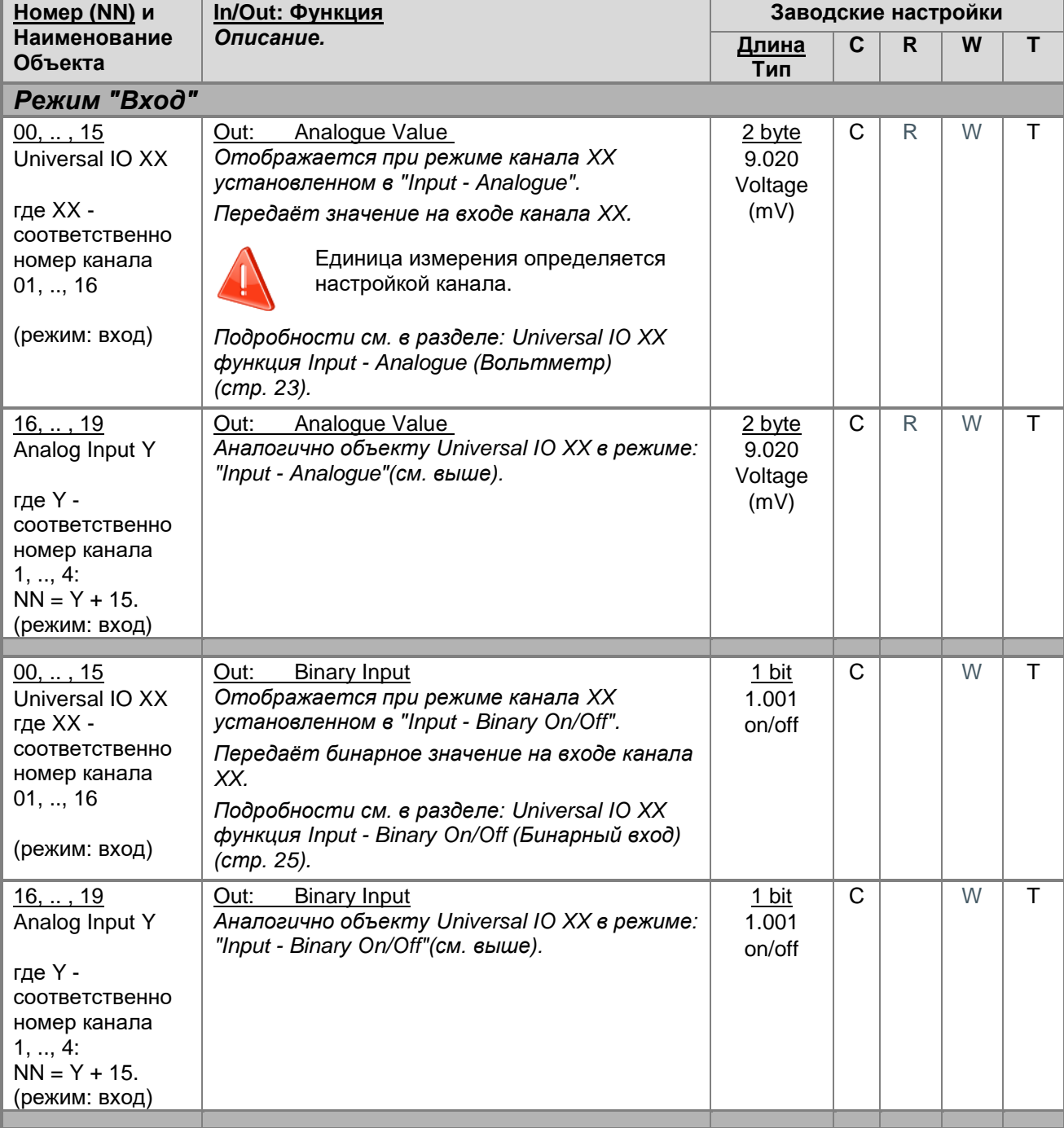

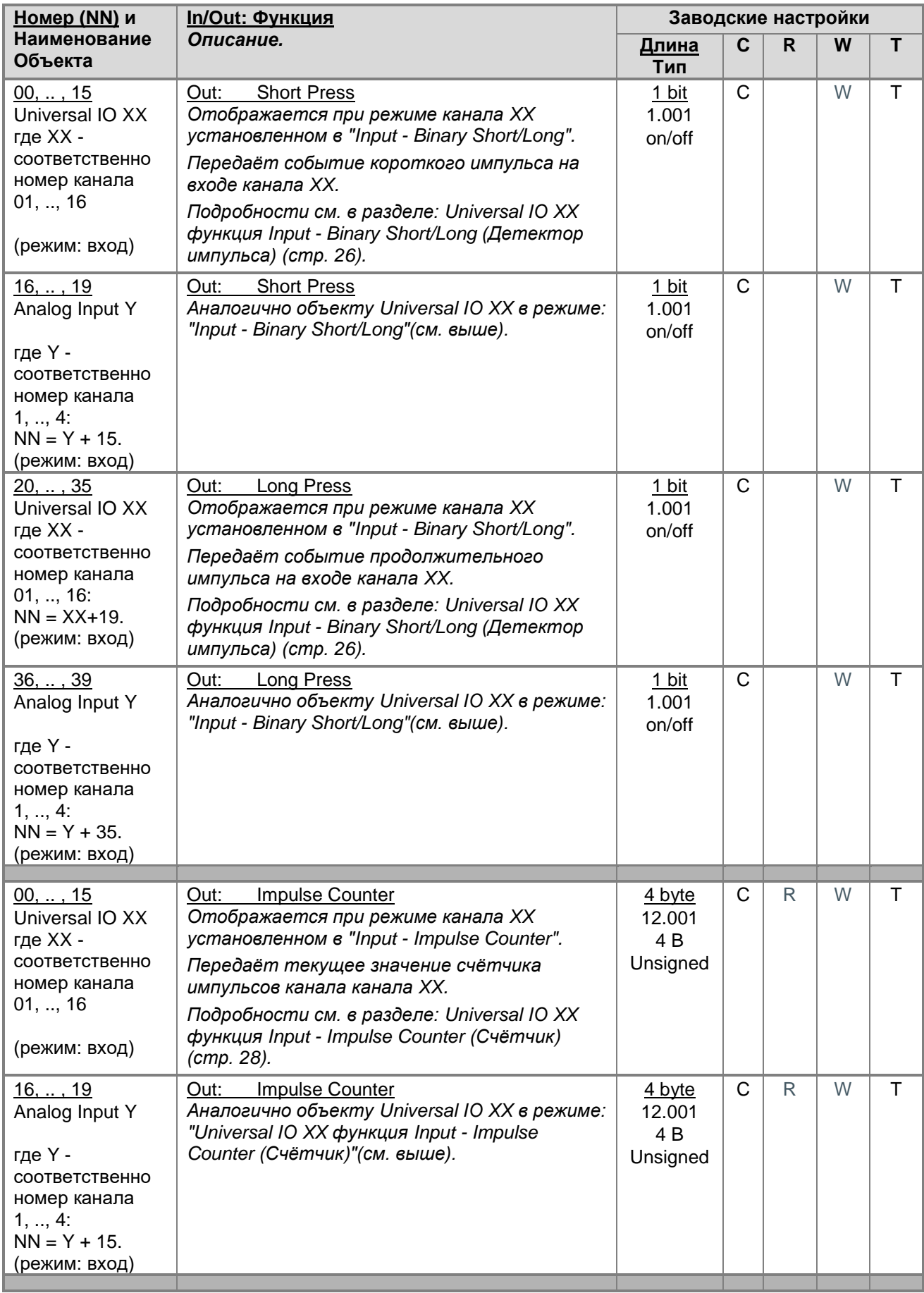

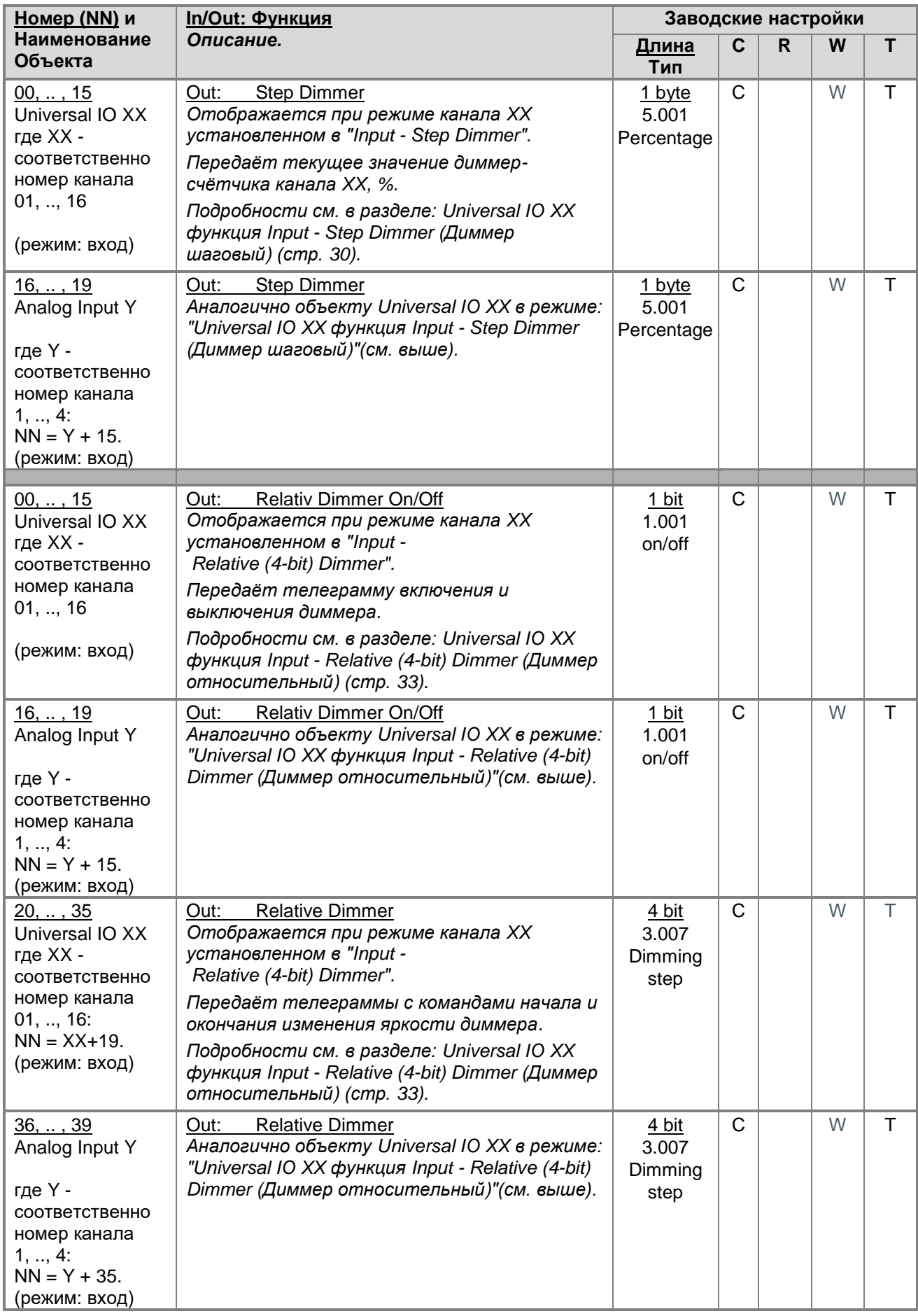

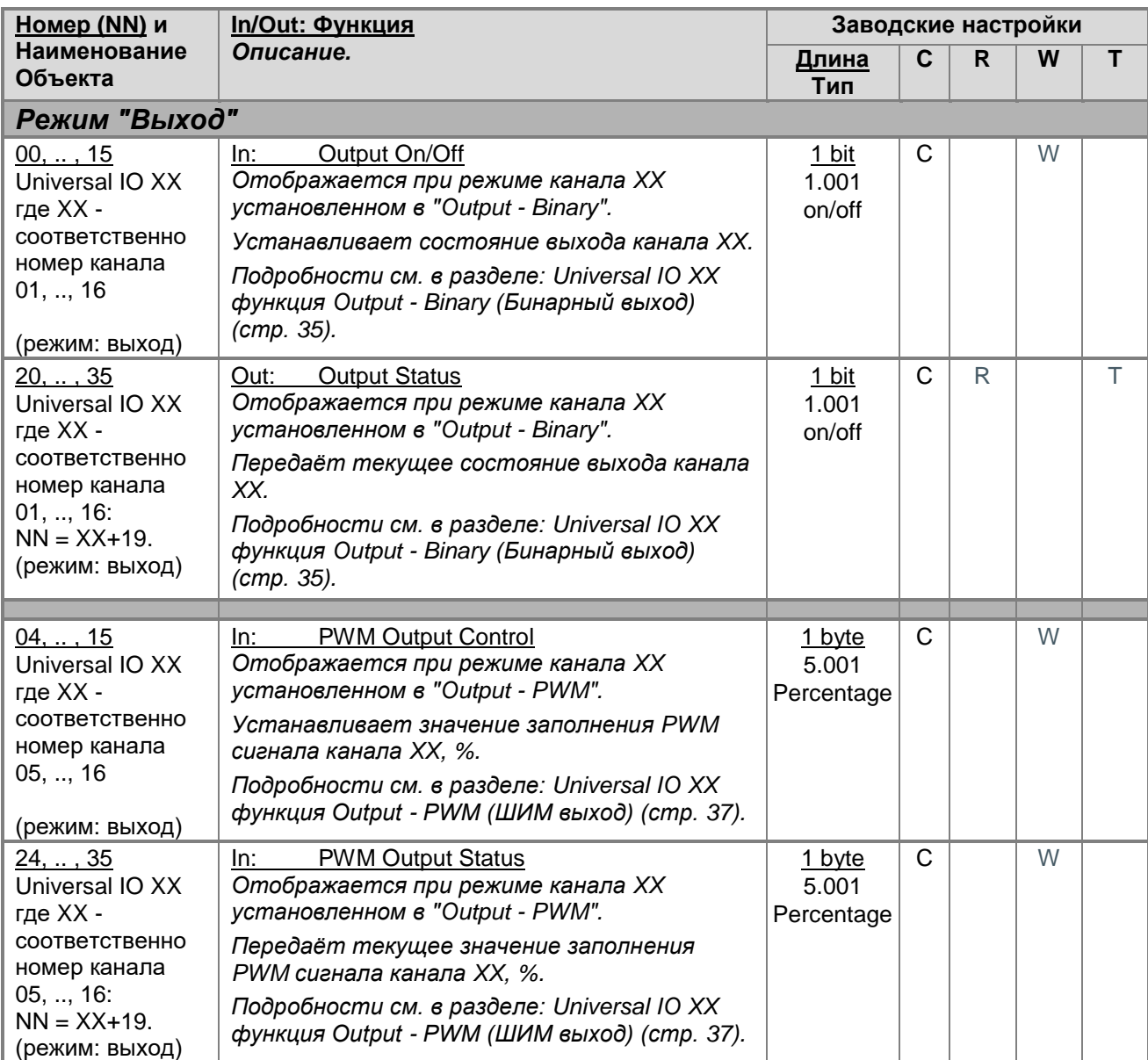

[▲](#page-2-0) ... ◄

## <span id="page-19-0"></span>**Диалог "Обработка параметров"**

В диалоге "Обработка параметров" настраиваются общие параметры устройства и параметры его каналов.

Для каждого выбранного в левой панели пункта справа отображается его имя и соответствующий набор параметров.

- В разделе **"General"** устанавливаются общие настройки, см. раздел: General [\(Основные параметры\)](#page-20-0) (стр. [21\)](#page-20-0).
- В разделах **"Universal IO XX"** устанавливаются настройки универсальных каналов ввода/вывода, см. раздел: Universal IO XX [\(настройки универсального канала\)](#page-21-0) (стр. [22\)](#page-21-0).
- В разделах **"Analog Input Y"** устанавливаются настройки каналов ввода, см. раздел: Analog Input Y [\(настройки каналов ввода\)](#page-38-0) (стр. [39\)](#page-38-0).

## **Кнопки диалога: Стандарт** Возвращает все параметры к стандартным настройкам аппликационной программы. Предварительно запрашивает подтверждение операции. Стандартные значения указаны в описаниях параметров.

## [▲](#page-2-0) ... ◄

## <span id="page-20-0"></span>**General (Основные параметры)**

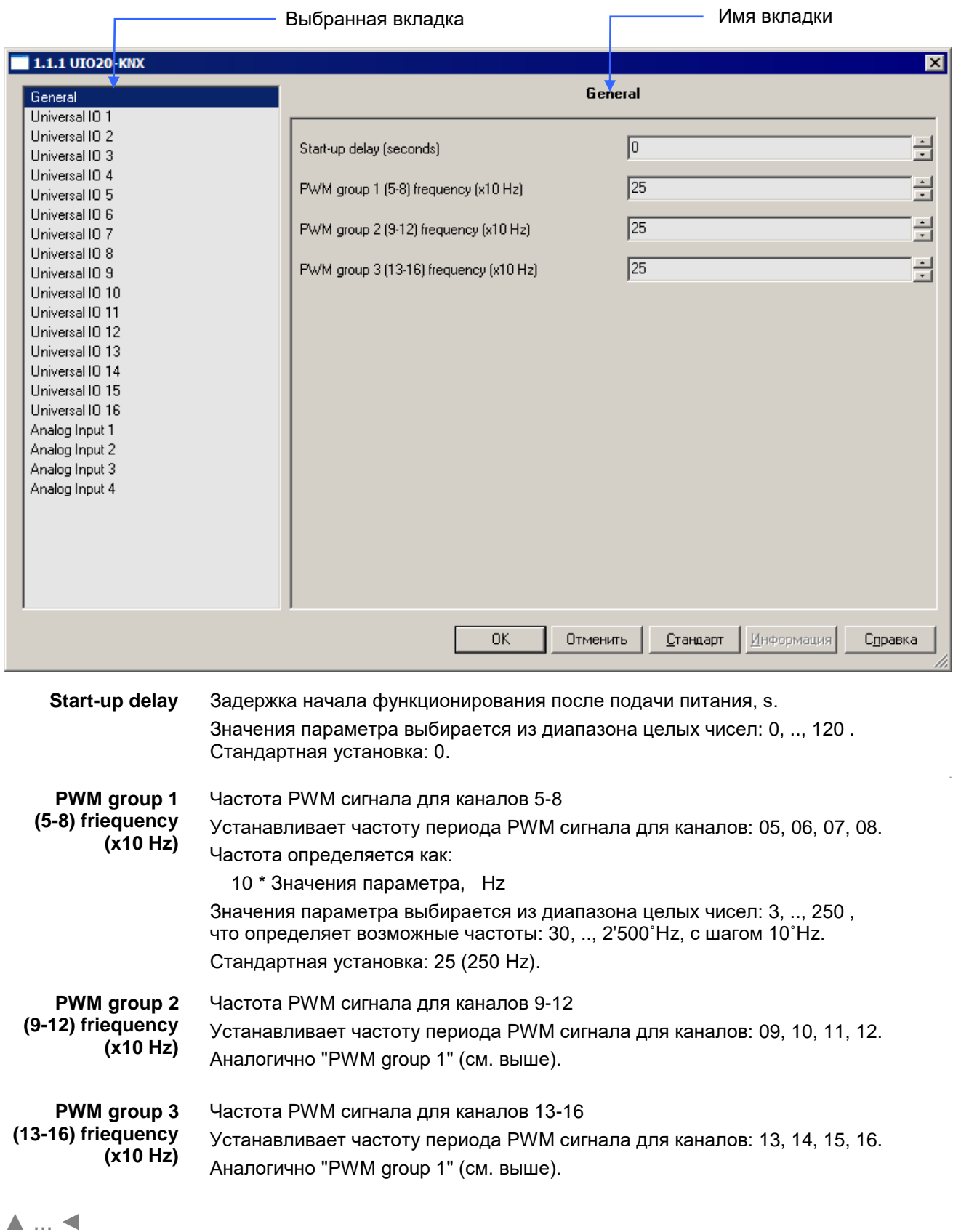

## <span id="page-21-0"></span>**Universal IO XX (настройки универсального канала).**

Первый параметр "IO mode" правой панели диалога определяет функцию канала и соответсвующий набор параметров, специфических для данной функции (функция определяет также режим канала "Ввод" или "Вывод").

**IO mode** Функция канала:

## **Функции "Входа":**

- **Input - Analogue** (Вольтметр) см. раздел: Universal IO XX функция Input - [Analogue \(Вольтметр\)](#page-22-0) (стр. [23\)](#page-22-0).
- **Input - Binary On/Off** (Бинарный вход) см. раздел: Universal IO XX функция Input - Binary On/Off [\(Бинарный вход\)](#page-24-0) (стр. [25\)](#page-24-0).
- **Input - Binary Short/Long** (Детектор импульса) см. раздел: Universal IO XX функция Input - Binary [Short/Long \(Детектор](#page-25-0)  [импульса\)](#page-25-0) (стр. [26\)](#page-25-0).
- **Input - Impulse Counter** (Счётчик) см. раздел: Universal IO XX функция Input - [Impulse Counter \(Счётчик\)](#page-27-0) (стр. [28\)](#page-27-0).
- **Input - Step Dimmer** (Диммер шаговый см. раздел: Universal IO XX функция Input - Step Dimmer (Диммер [шаговый\)](#page-29-0) (стр. [32\)](#page-31-0).
- **Input - Relative (4-bit) Dimmer** (Диммер относительный) см. раздел: Universal IO XX функция Input - [Relative \(4-bit\) Dimmer \(Диммер](#page-32-0) [относительный\)](#page-32-0) (стр. [33\)](#page-32-0).

## **Функции "Выхода":**

- **Output - Binary** (Бинарный выход) см. раздел: Universal IO XX функция Output - Binary [\(Бинарный выход\)](#page-34-0) (стр. [35\)](#page-34-0).
- **Output - PWM** (ШИМ выход) см. раздел: Universal IO XX функция Output - [PWM \(ШИМ выход\)](#page-36-0) (стр. [37\)](#page-36-0).

#### <span id="page-22-0"></span>**Universal IO XX функция Input - Analogue (Вольтметр).**

В режиме "Input - [Analogue"](#page-22-1) можно считать напряжение на входе канала через объект:

• Universal IO XX (функция Analogue Value).

Аналогично для Analog Input Y.

Подробности измерения напряжения и подстройки см. в разделе: [Измерение напряжения на клемме](#page-23-0)  [канала](#page-23-0) (стр. [24\)](#page-23-0).

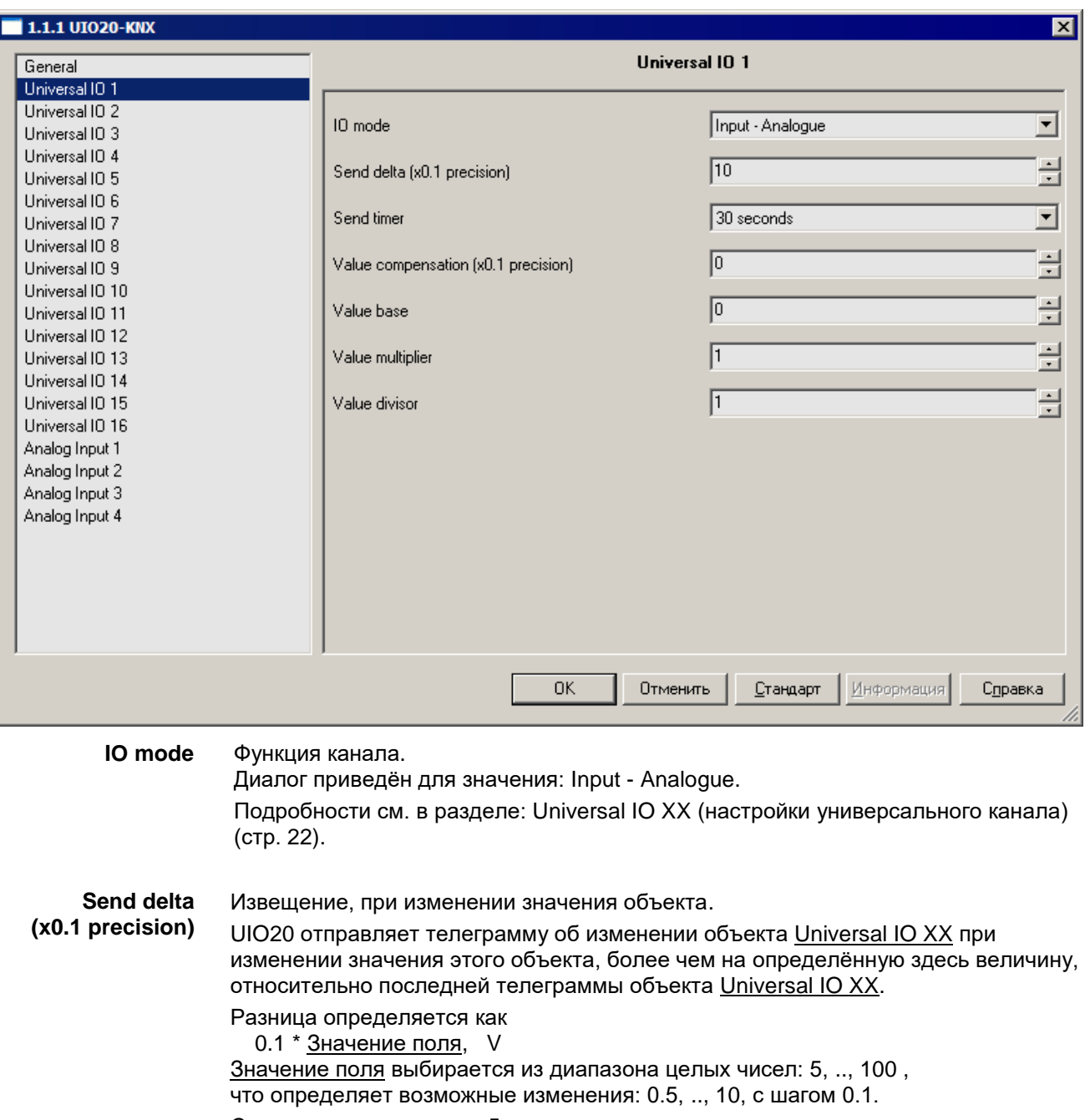

## Стандартная установка: 5. **Send Timer** Период регулярной отправки телеграмм.

<span id="page-22-1"></span>UIO20 отправляет телеграмму с текущим значением замеренного напряжения канала (объект Universal IO XX) через промежутки времени, определённые значением этого параметра: Disabled,

- 10 seconds, 20 seconds, 30 seconds,
	- 1 minute, 2 minutes, 3 minutes, 5 minutes, 10 minutes, 20 minutes, 30 minutes, 1 hour (час).
- При значении "Disabled" отправка по таймеру не производится.

Стандартная установка: 30 seconds.

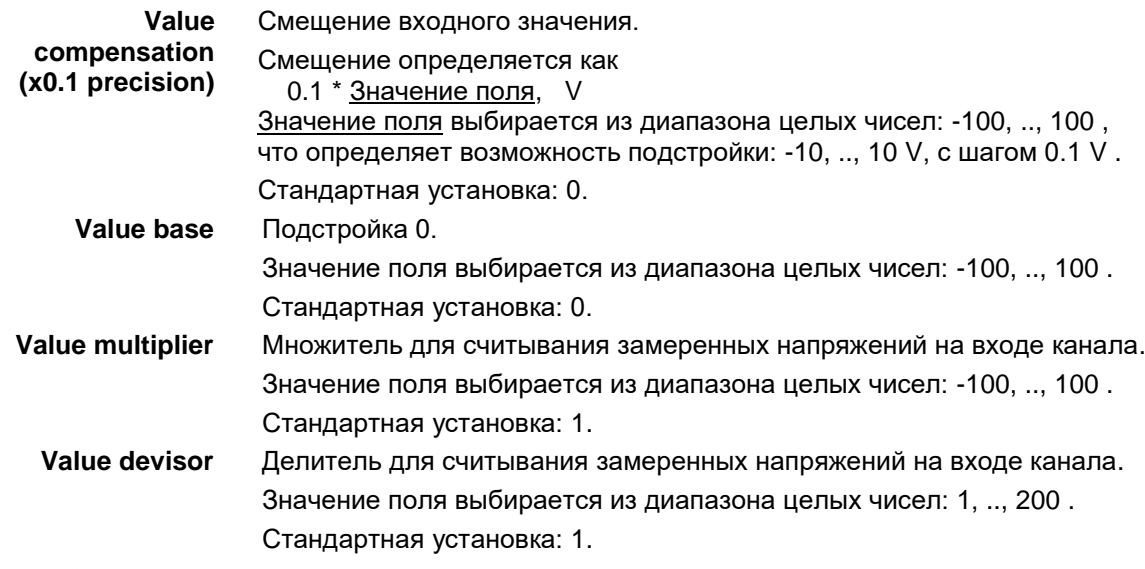

[▲](#page-2-0) ... [◄](#page-21-0)

## <span id="page-23-0"></span>**Измерение напряжения на клемме канала.**

Физический линейный диапазон измерения входного напряжения 0 ... 30 V. UIO20 замеряет и сохраняет это напряжение с точностью, определяемой своей конструкцией. Для компенсации погрешностей замера и особенностей датчиков замеренное напряжение на клемме преобразуется по нижеописанной формуле:

Universal IO XX = Value base +  $(V + 0.1 *$  Value compensation) \* Value multiplier / Value devisor где:

**Universal IO XX** Значение объекта Universal IO XX, в который записывается измеренное напряжение канала, в единицах определяемых параметрами Value multiplier и Value devisor.

> Значение объекта Universal IO XX - это просто число, при соответствующей подстройке пары параметров Value multiplier и Value devisor можно сделать так, что оно будет представлять измеряемый параметр в его единицах измерения, например, в литрах.

При Value multiplier / Value devisor = 1, единица измерения будет совпадать с Вольтами на входе канала (если напряжение канала изменится на 1 Вольт, считанное напряжение так же изменится на 1 Вольт).

**V** Считанное значение с аналогово-цифрового преобразователя канала. Значение - вещественное число, находится в диапазоне 0 .. 30 и линейно соответствует измеряемому напряжению на входе канала: 0 .. 30 V. При подаче на вход канала напряжения более 30 V, значение V ограничивается значением 30.

Соответственно, также будет ограниченно значение объекта канала.

**\*** Остальные переменные соответствуют полям диалога в разделе [Universal](#page-22-0) IO XX функция Input - [Analogue \(Вольтметр\)](#page-22-0) (стр. [23\)](#page-22-0).

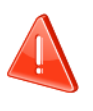

[▲](#page-2-0) ... [◄](#page-21-0)

Параметры: Value base, Value multiplier, Value devisor - целочисленные.

## <span id="page-24-0"></span>**Universal IO XX функция Input - Binary On/Off (Бинарный вход).**

В режиме "Input - Binary [On/Off"](#page-24-1) можно считать бинарный сигнал на входе канала, через объект:

• Universal IO XX (функция Binary Input).

Ааналогично для Analog Input Y.

Настраиваются Гистерезис и действия по перепадам сигнала.

<span id="page-24-2"></span><span id="page-24-1"></span>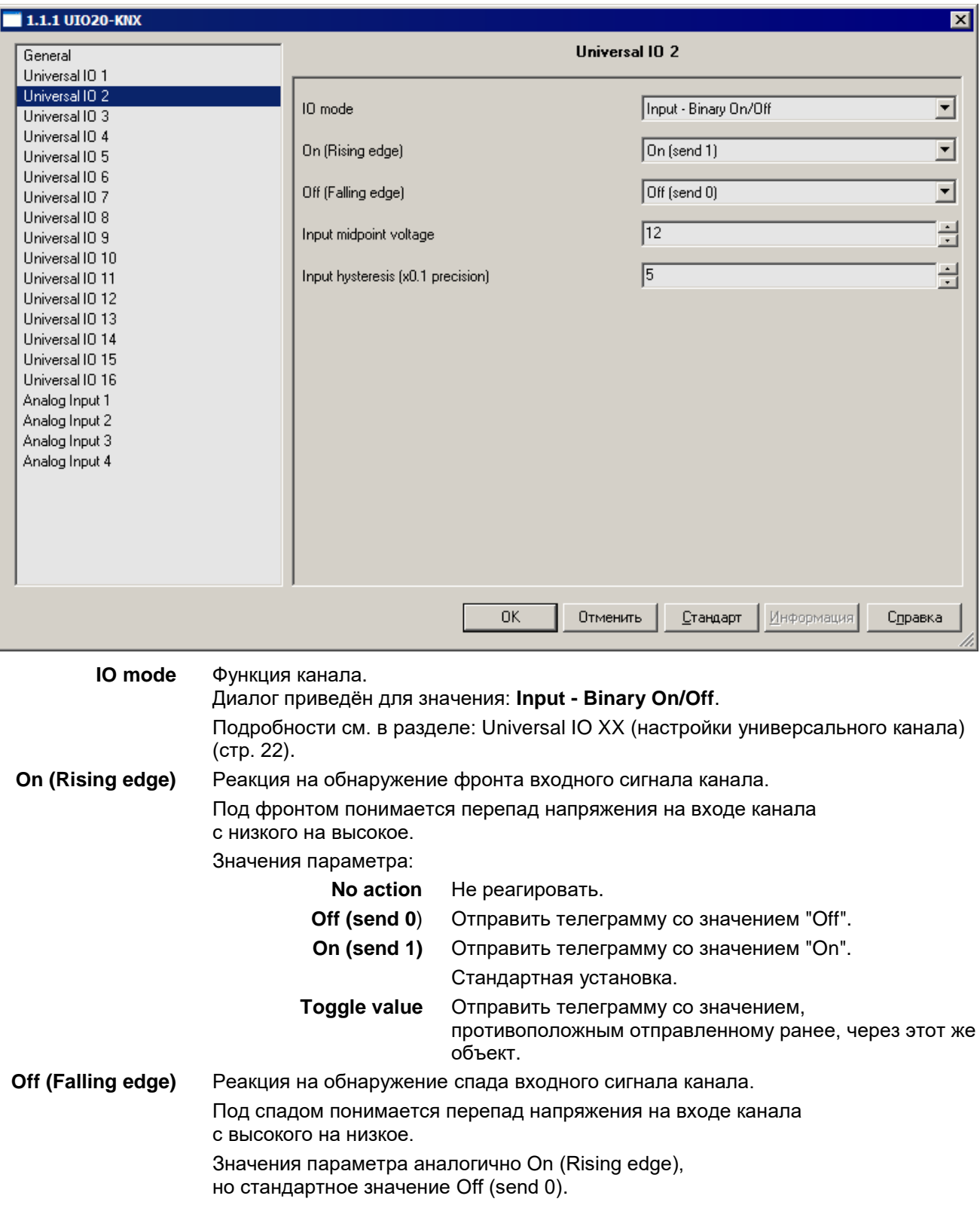

<span id="page-25-2"></span><span id="page-25-1"></span>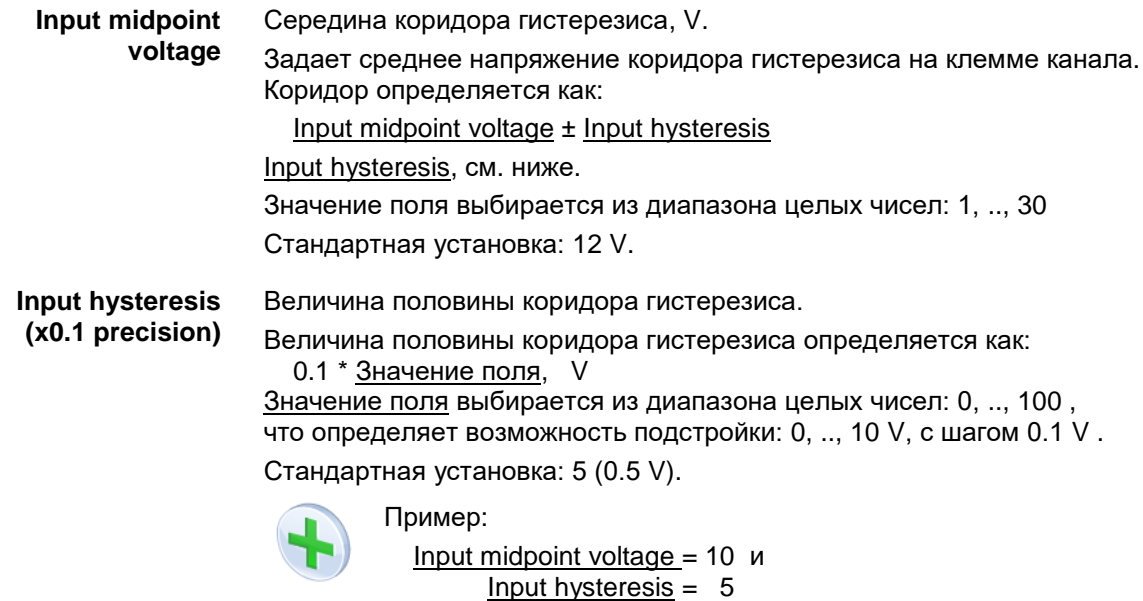

Верхняя граница коридора: 10 + 5 \* 0.1 =10.5 V Нижняя граница коридора: 10 - 5 \* 0.1 = 9.5 V

[▲](#page-2-0) ... [◄](#page-21-0)

### <span id="page-25-0"></span>**Universal IO XX функция Input - Binary Short/Long (Детектор импульса).**

В режиме "Input - Binary [Short/Long"](#page-26-0) можно различить длительность импульса, поступившего на вход канала, например от кнопки:

- для короткого нажатия через объект Universal IO XX (функция Short Press) с номером NN, где NN = XX - 1
- для продолжительного нажатия через объект Universal IO XX (функция Long Press) с номером NN, где NN = XX + 19..

Аналогично для Analog Input Y, настраиваются гистерезис и действия по перепадам сигнала.

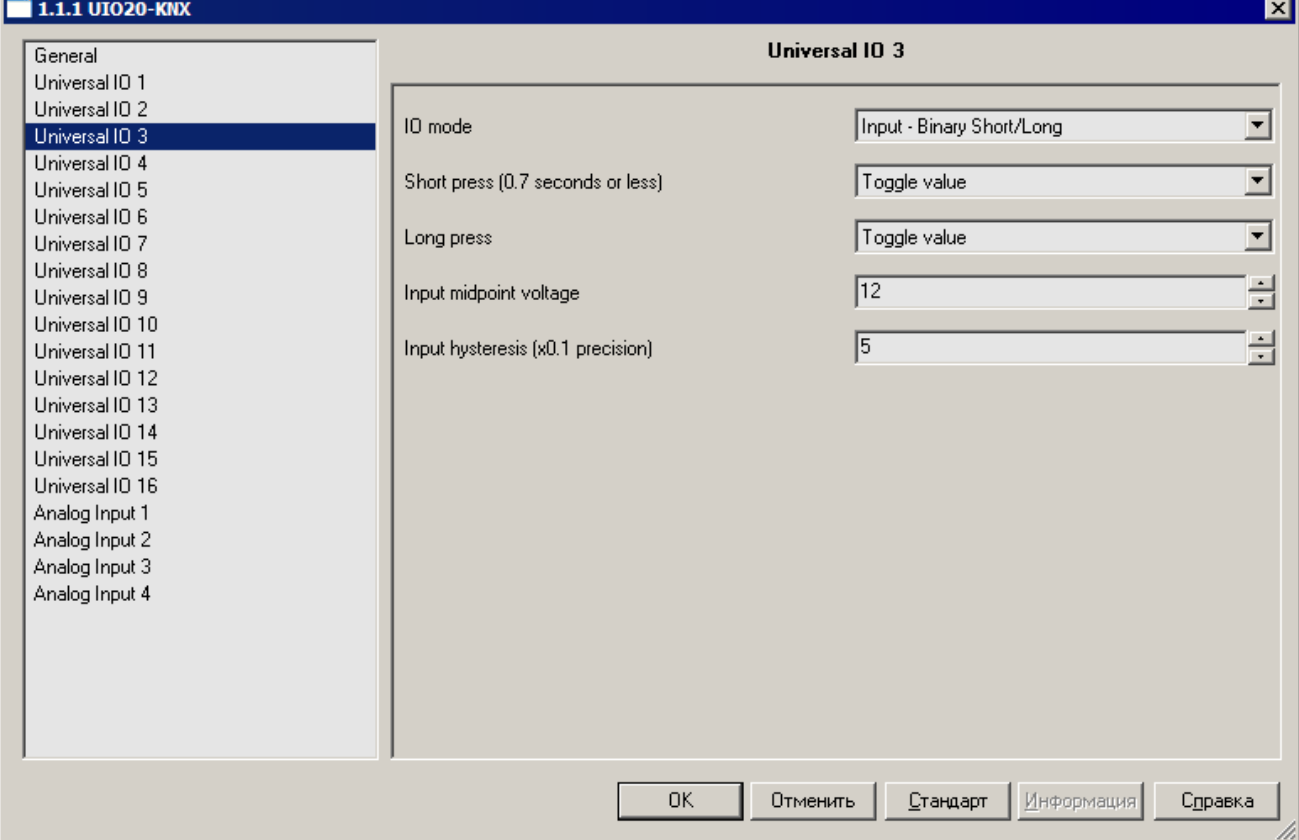

<span id="page-26-0"></span>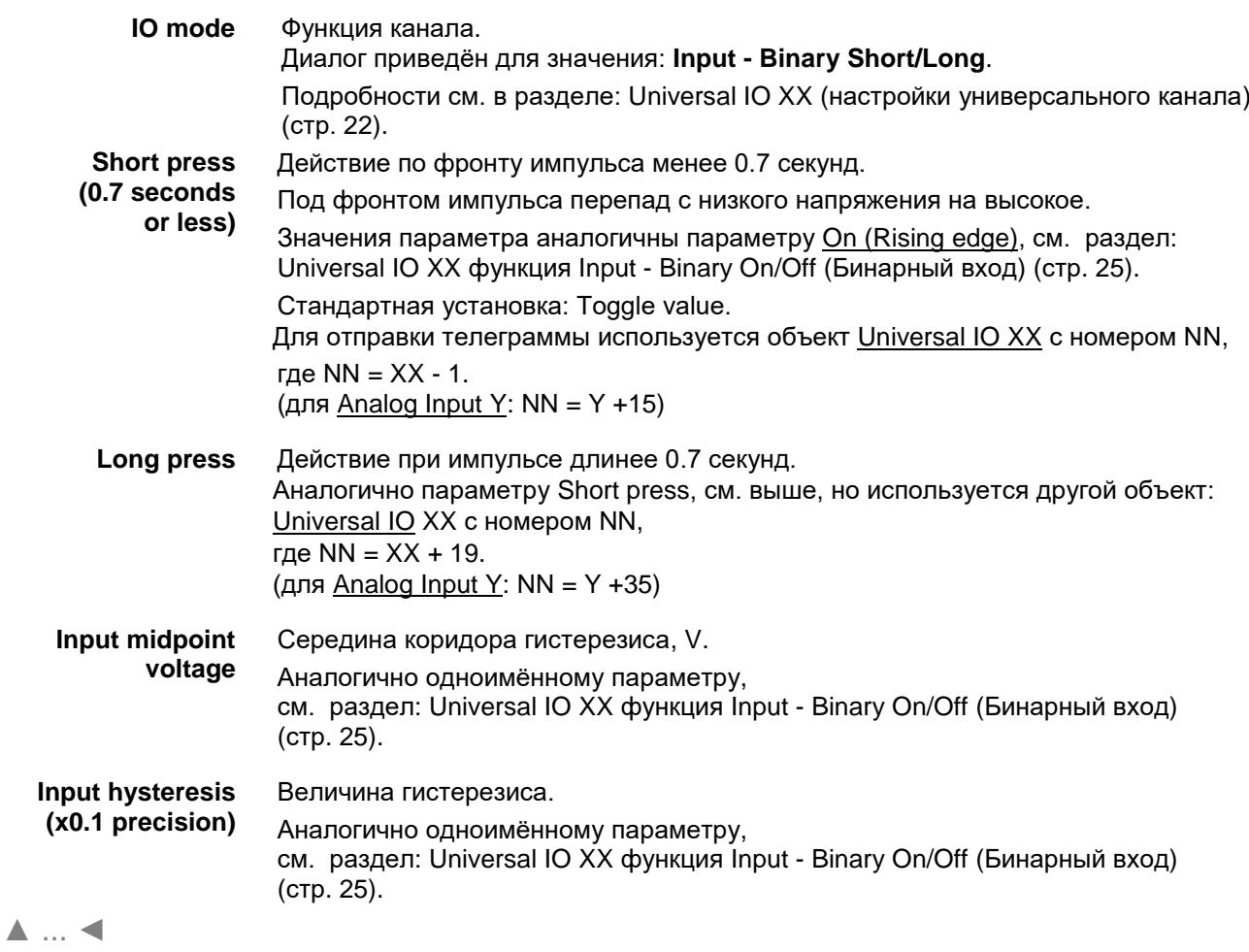

## <span id="page-27-0"></span>**Universal IO XX функция Input - Impulse Counter (Счётчик).**

В режиме "Input - Impulse [Counter"](#page-27-1) входной бинарный сигнал управляет изменениями счётчика канала. Считать значение счётчика можно через объект:

• Universal IO XX (функция Impulse Counter).

Аналогично для Analog Input Y.

Настраиваются гистерезис, реакция на перепады, коэффициент пересчёта счётчика и др.

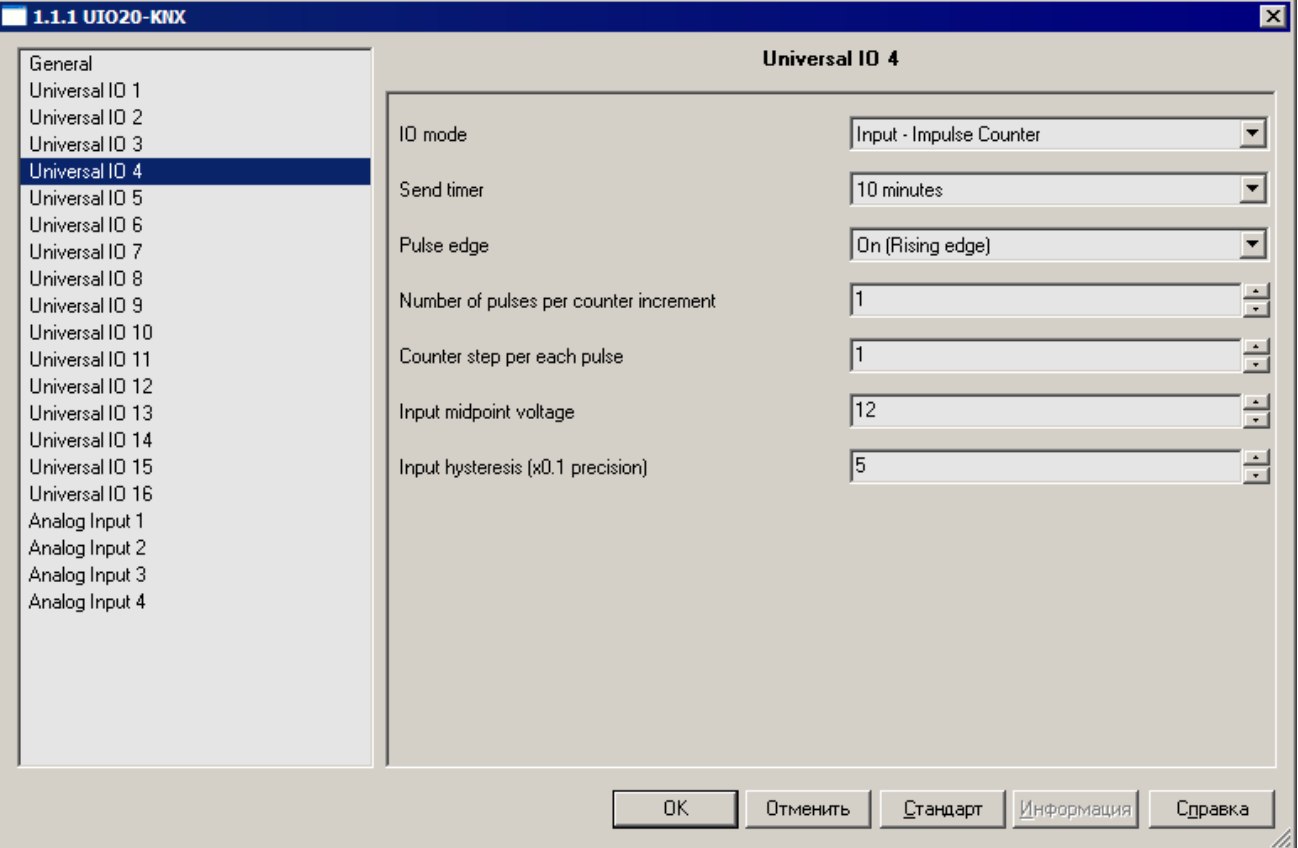

<span id="page-27-1"></span>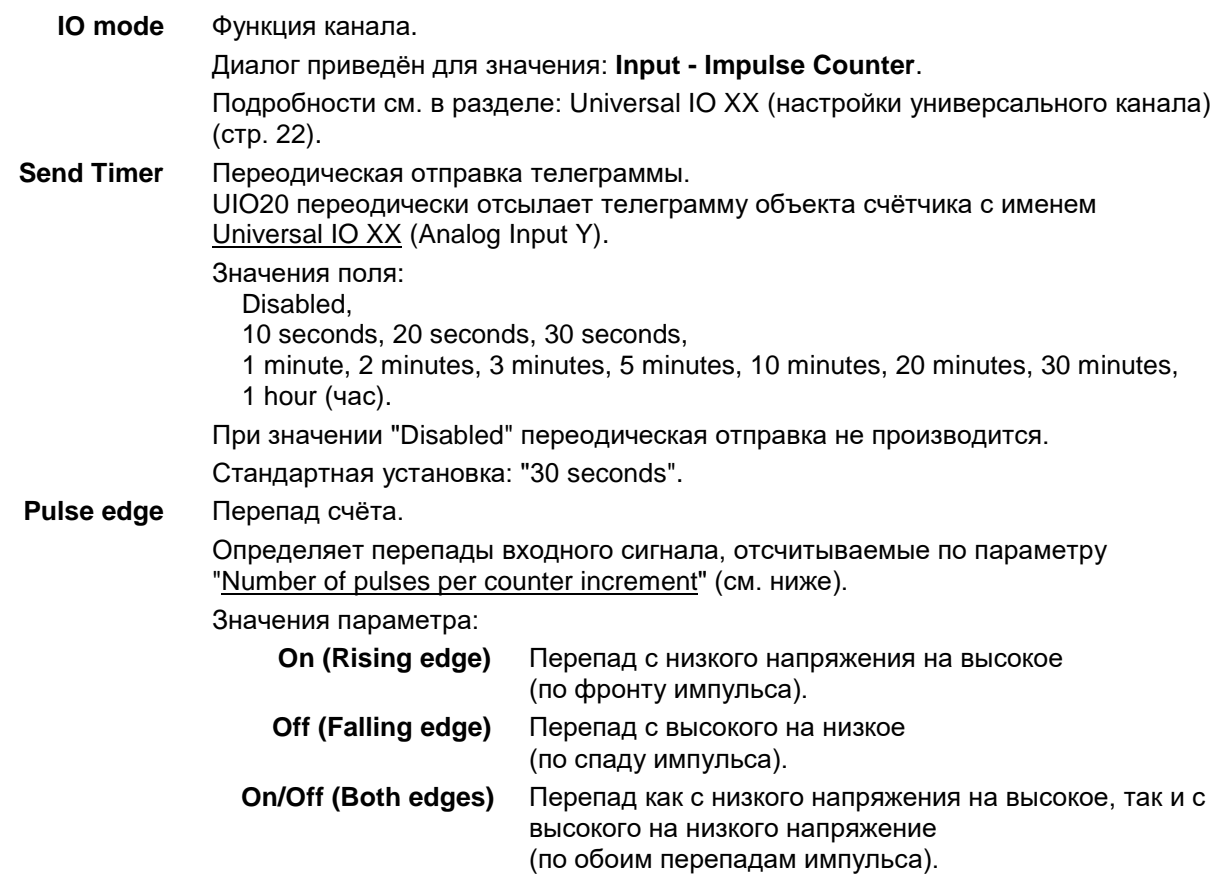

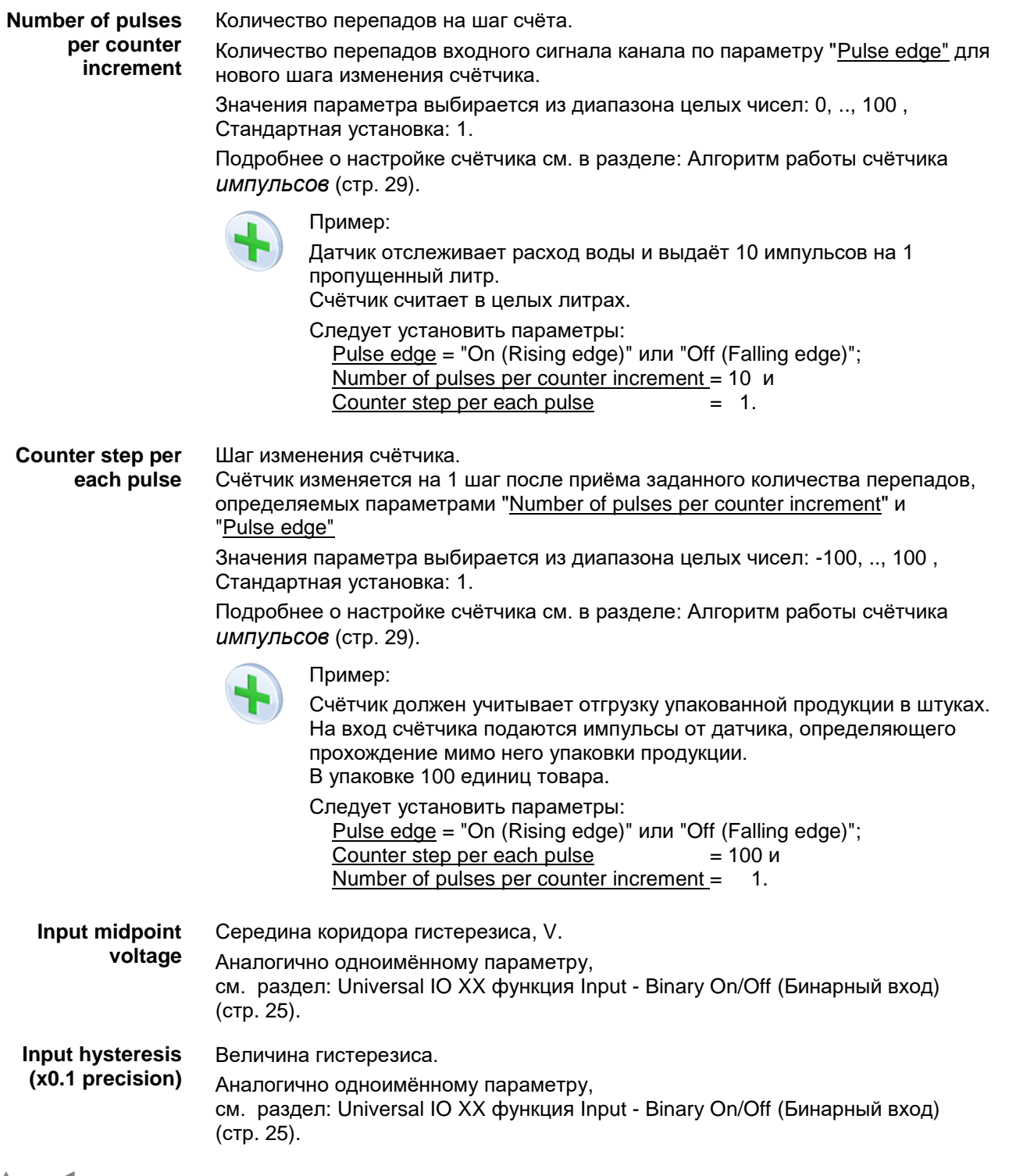

## [▲](#page-2-0) ... [◄](#page-21-0)

## <span id="page-28-0"></span>**Алгоритм работы счётчика импульсов.**

Устройство изменяет на шаг счета "Counter step per each pulse" значение счётчика (объект Universal IO XX (функция Impulse Counter) при приёме на входе канала определённого количества перепадов сигнала.

Количество принятых перепадов на шаг счётчика определяется параметрами:

- "Number of pulses per counter increment"
- "Pulse edge":

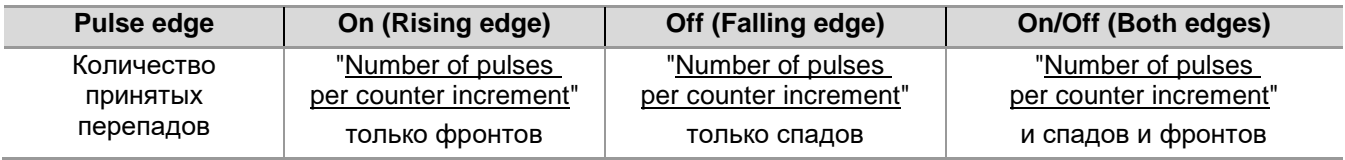

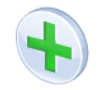

## Пример:

Number of pulses per counter increment = 3 и Counter step per each pulse  $= 5$ .

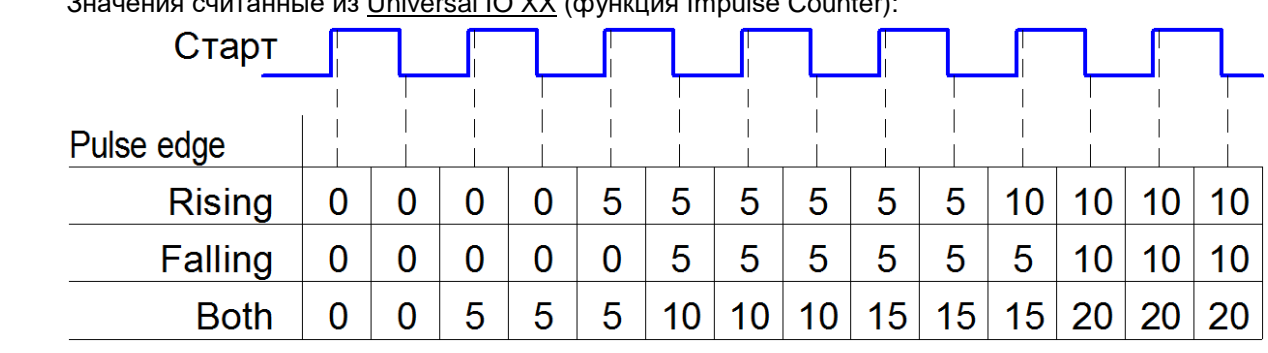

Значения считанные из Universal IO XX (функция Impulse Counter):

[▲](#page-2-0) ... [◄](#page-21-0)

## <span id="page-29-0"></span>**Universal IO XX функция Input - Step Dimmer (Диммер шаговый).**

В режиме "Input - Step [Dimmer"](#page-29-1) входной бинарный сигнал канала управляет объектом диммера:

• Universal IO XX (функция Step Dimmer).

Aналогично для Analog Input Y.

Настраиваются гистерезис, реакция на перепады, шаг диммера и др.

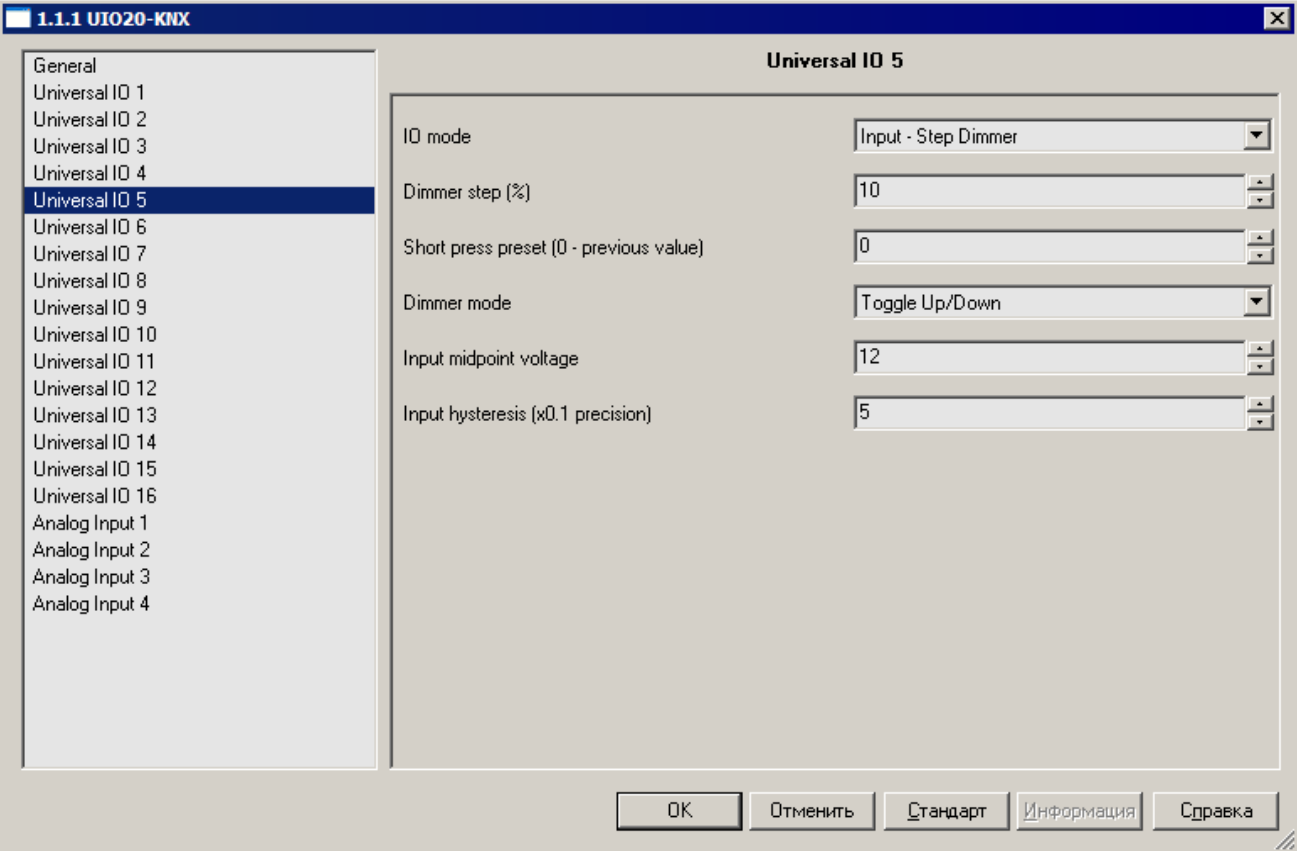

**IO mode** Функция канала.

<span id="page-29-1"></span>Диалог приведён для значения: **Input - Step Dimmer**.

Подробности см. в разделе: Universal IO XX [\(настройки универсального канала\)](#page-21-0) (стр. [22\)](#page-21-0).

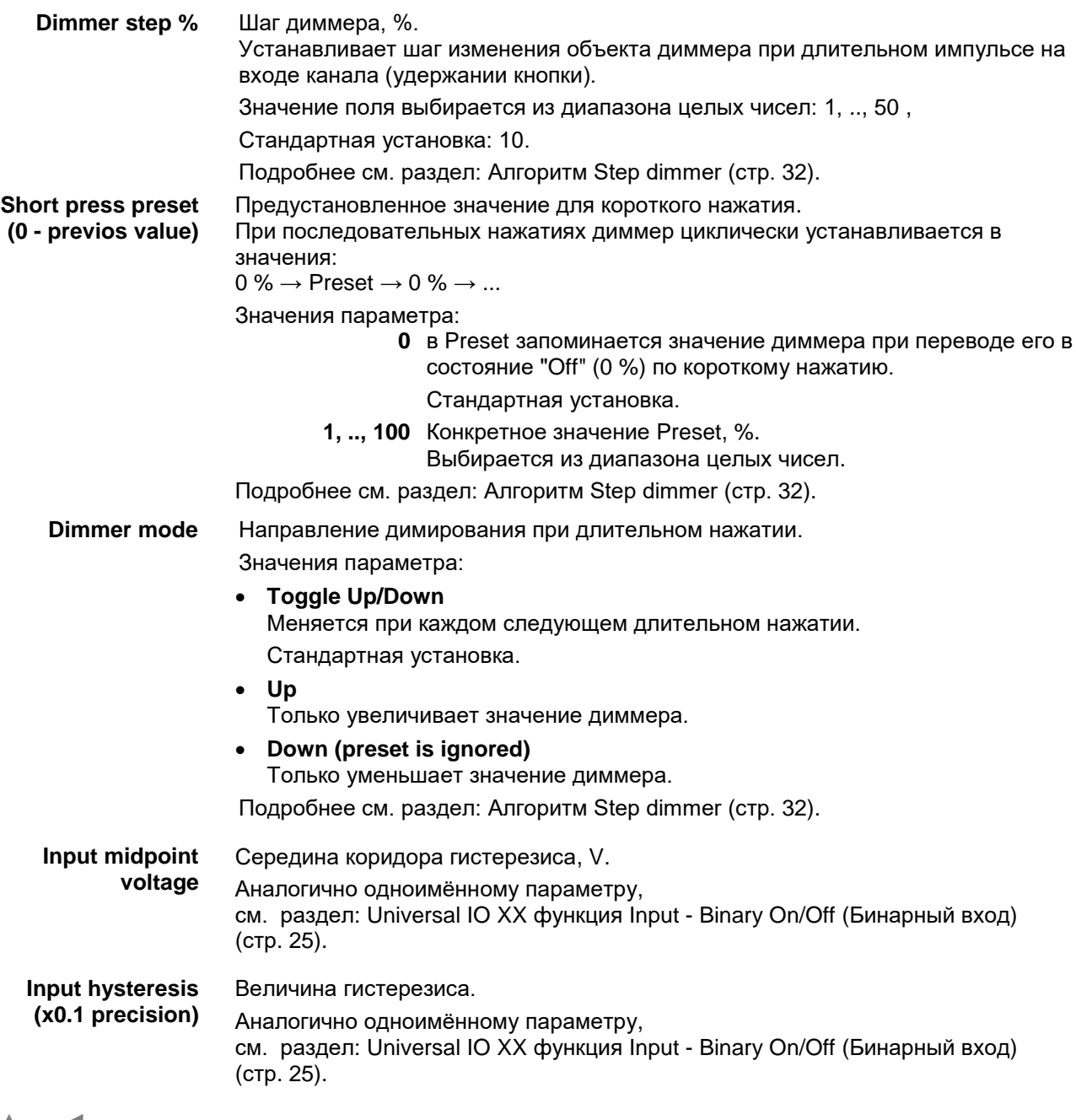

## <span id="page-31-0"></span>*Алгоритм Step dimmer.*

Под импульсом (нажатие на кнопку) понимаются перепады напряжения: низкое  $\rightarrow$  высокое  $\rightarrow$  низкое.

## **При коротком нажатии**

(импульс длительностью менее 0.7 s, по спаду импульса) значение объекта диммера устанавливается в:

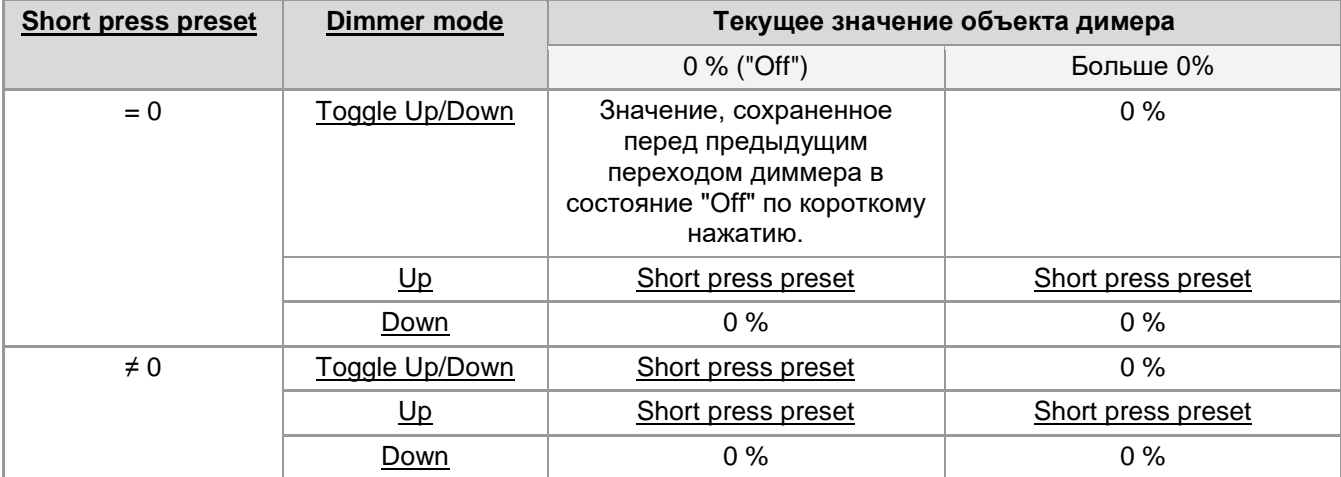

### **При длительном нажатии**

значение объекта диммера устанавливается:

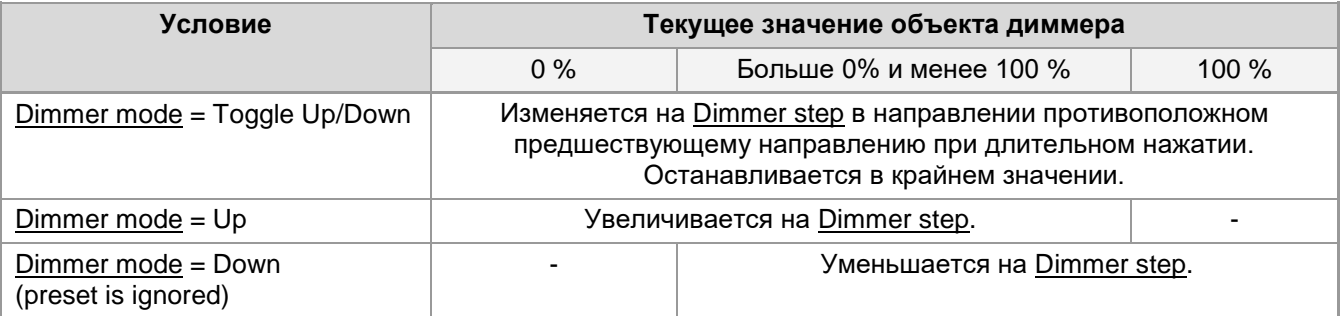

Изменение происходит шагами, пока нажата кнопка, через 0.7 s после нажатия, 4 раза в секунду.

Если шаг приводит к выходу из диапазона допустимых значений, устанавливаются соответственно граничные значения: 0 % и 100 %.

#### <span id="page-32-0"></span>**Universal IO XX функция Input - Relative (4-bit) Dimmer (Диммер относительный).**

В режиме "Input - Relative (4-bit) Dimmer" входной бинарный сигнал канала управляет объектами диммера:

- Объект включения и выключения диммера Universal IO XX (функция Relativ Dimmer On/Off) с номером NN, где NN = XX - 1 и
- Специальным объектом диммером типа 3.007 Universal IO XX (функция Relative Dimmer) с номером NN, где NN = XX + 19.

Aналогично для Analog Input Y.

Настраиваются гистерезис и направление димирования.

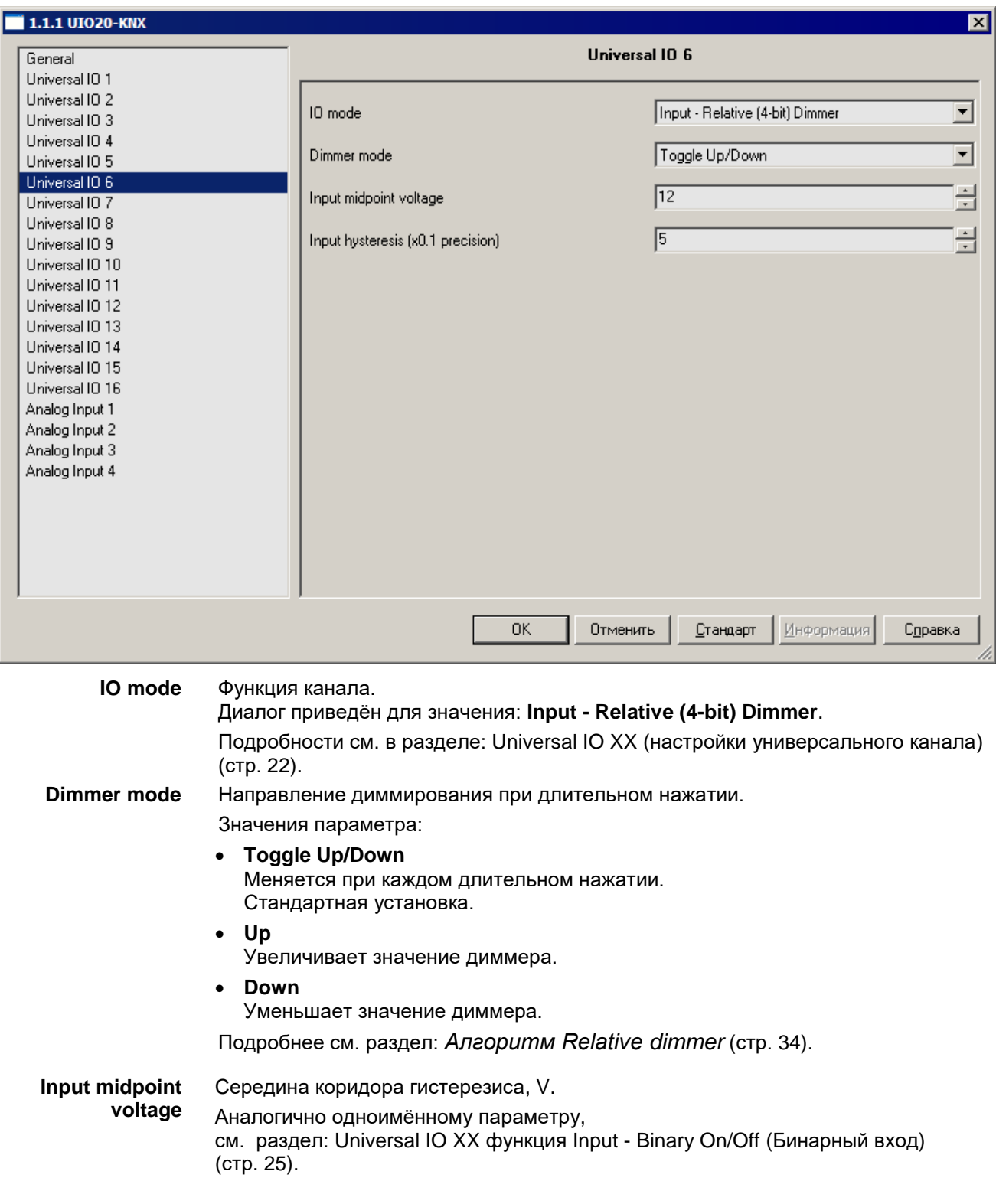

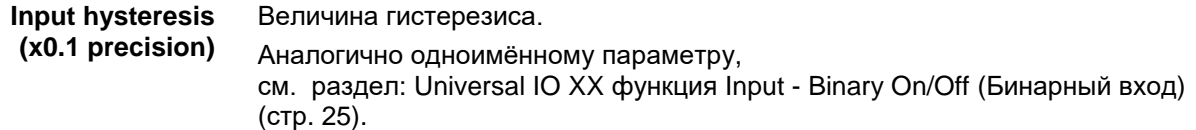

[▲](#page-2-0) ... [◄](#page-21-0)

## <span id="page-33-0"></span>**Алгоритм Relative dimmer.**

Под импульсом (нажатие на кнопку) понимаются перепады напряжения: низкое  $\rightarrow$  высокое  $\rightarrow$  низкое.

#### **При коротком нажатии**

(импульс длительностью менее 0.7 s, по спаду импульса):

Значение объекта Universal IO XX (функция Relativ Dimmer On/Off) изменяется соответственно значению параметра "Dimmer mode":

**Toggle Up/Down** Значение объекта изменяется на противоположное текущему.

**Up** Устанавливается в "On".

**Down** Устанавливается в "Off".

### **При длительном нажатии**

(через 0.7 s после фронта импульса):

В начале длинного нажатия UIO20 отсылает телеграмму специального объекта диммирования (тип 3.007) Universal IO XX (функция Relative Dimmer) с командой начать диммирование. Скорость диммирования определяется настройками устройства, физически реализующего функцию диммера.

При отпускании кнопки UIO20 отсылает телеграмму того же объекта с командой остановить диммирование.

Направление диммирования определяется параметром Dimmer mode и текущим значением объекта Universal IO XX (функция Relativ Dimmer On/Off):

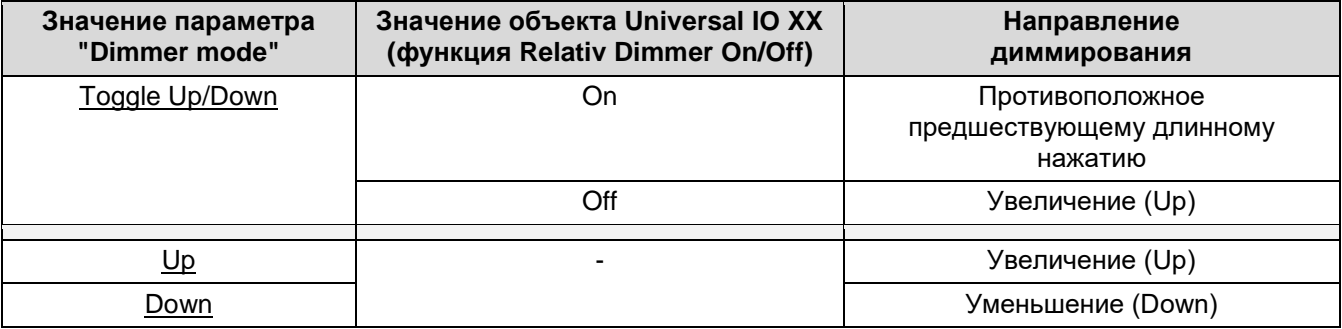

## <span id="page-34-0"></span>**Universal IO XX функция Output - Binary (Бинарный выход).**

В режиме "**[Output](#page-34-1) - Binary**" выход канала устанавливается в соответствии с принятой телеграммой от объекта:

• Universal IO XX (функция объекта Output On/Off) с номером NN, где NN = XX - 1.

Текущее состояние выхода канала можно определить по значению статусного объекта:

• Universal IO XX (функция объекта Output Status) с номером NN, где NN = XX + 19. Значение статусного объекта пересылается сразу по приему телеграммы, переданной объекту управления данного канала.

Настраиваются инверсии значений объектов, задержки перепадов и начальное состояние канала.

<span id="page-34-1"></span>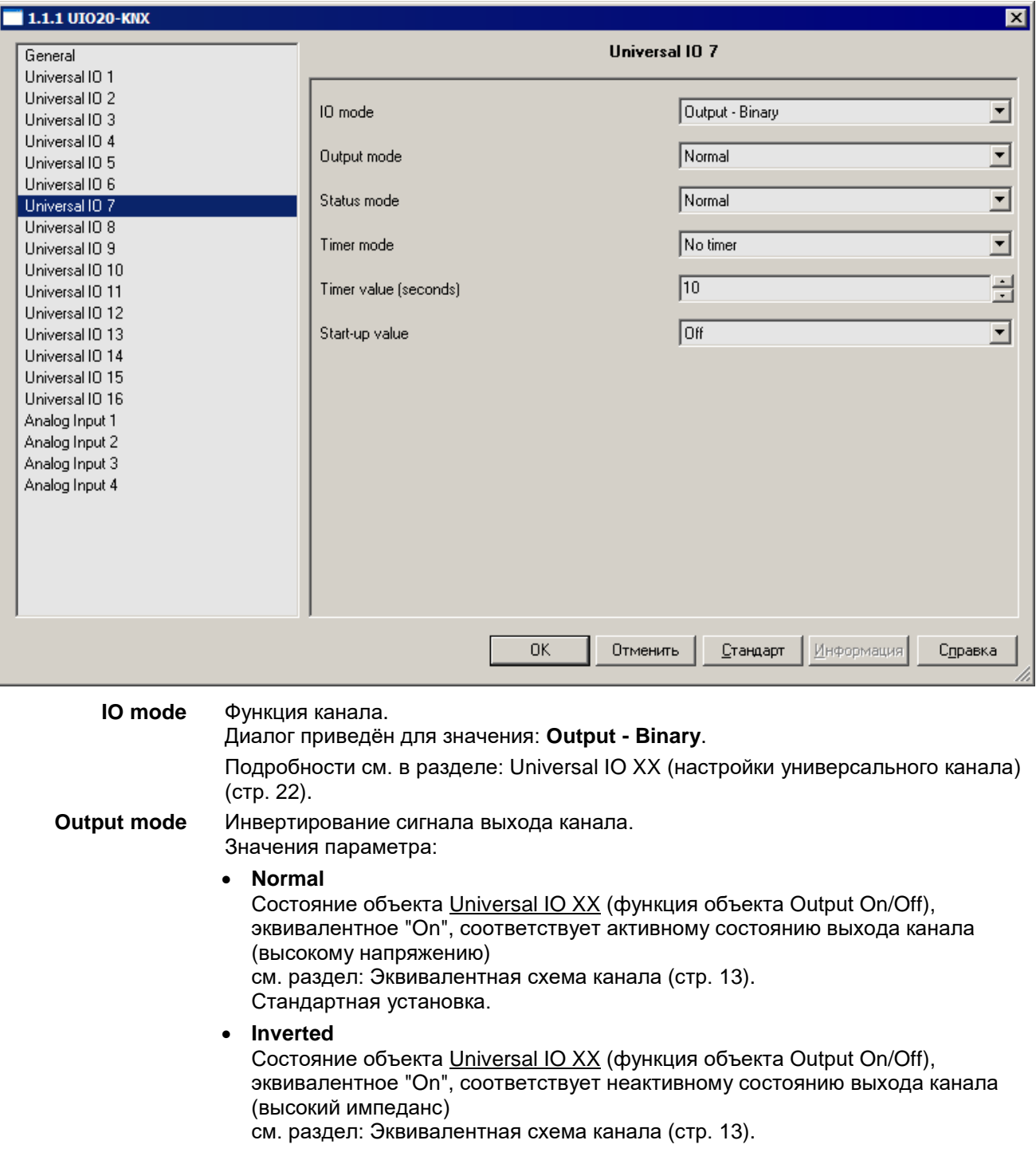

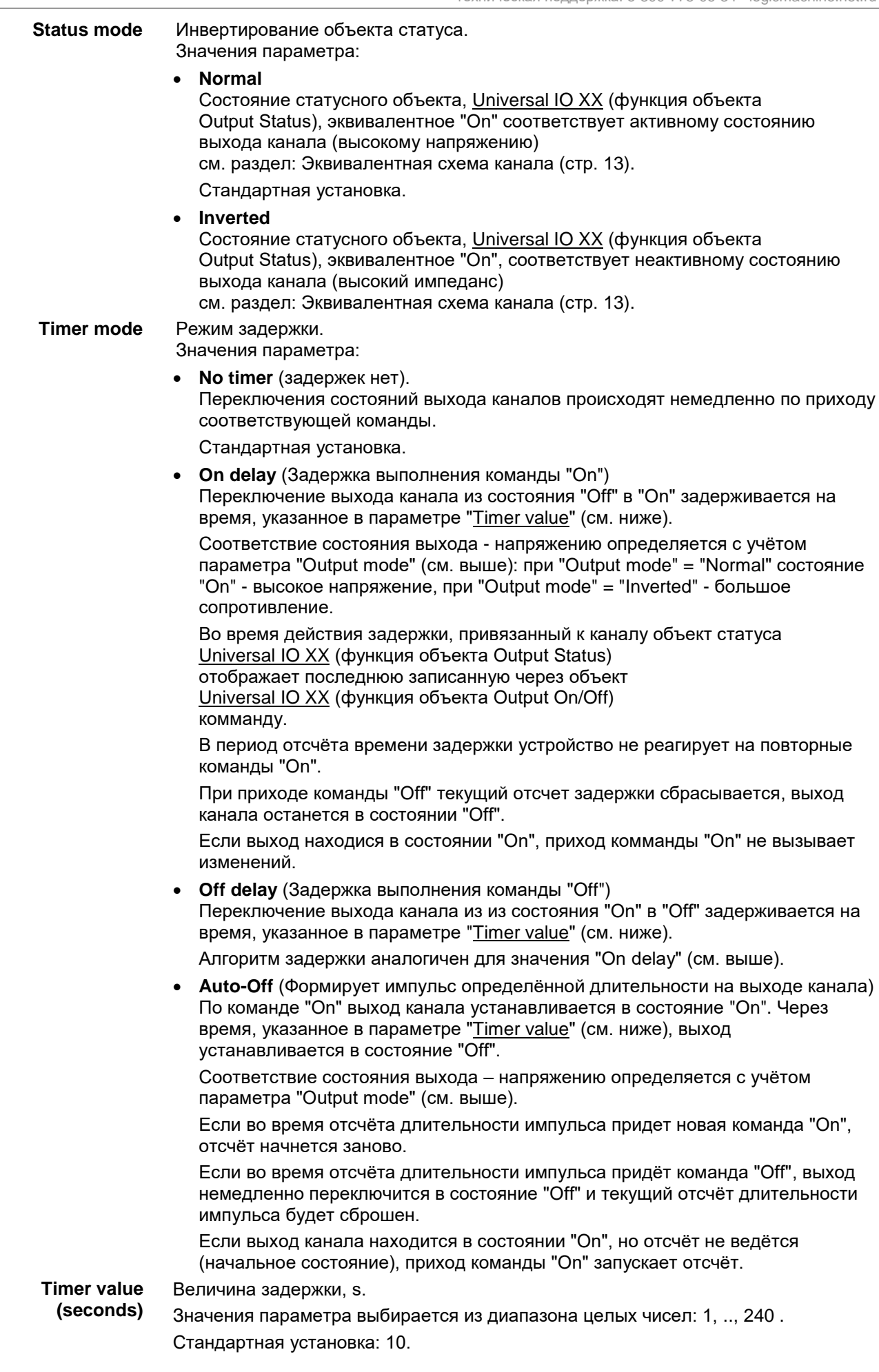

**Start-up value** Состояние канала после перезагрузки. После окончания перезагрузки и истечения задержки Start-up delay (см. раздел: [General \(Основные параметры\)](#page-20-0) (стр. [21\)](#page-20-0) канал перейдёт в указанное ниже состояние: **Off**. При параметре "Output mode**"** = Normal Устанавливается в **неактивное** состояние. При параметре "Output mode**"** = Inverted Устанавливается в **активное** состояние Подробнее см. раздел: [Эквивалентная схема](#page-12-0) канала (стр. [13\)](#page-12-0). Стандартная установка **On**. Аналогично настройке "Off", но инверсно. **Previous value** (состояние до перезагрузки).

Канал переключается в состояние, противоположное состоянию до перезагрузки.

Если состояние до перезагрузки неизвестно, то состояние будет неопределённым.

[▲](#page-2-0) ... [◄](#page-21-0)

## <span id="page-36-0"></span>**Universal IO XX функция Output - PWM (ШИМ выход).**

В режиме "**[Output -](#page-37-0) PWM**" на выходе канала генерируется PWM сигнал с заполнением соответсвующим значению объекта:

 Universal IO XX (функция объекта PWM Output Control) с номером NN, где NN = XX - 1.

Текущее заполнение сигнала выхода канала можно определить по значению статусного объекта:

 Universal IO XX (функция объекта PWM Output Status) с номером NN, где NN = XX + 19.

Реализовано линейное изменение заполнения от текущего значения до заданного. Настраиваются инверсия, заполнение и время линейного изменения заполнения сигнала.

Режим выхода "PWM" доступен только для универсальных каналов:

- Analog Inputs/Digital Outputs 5, .., 8.
- Analog Inputs/Digital Outputs 9, .., 12.
- Analog Inputs/Digital Outputs 13, .., 16.

Каналы делятся на 3 группы по 4 канала. Для каждой группы можно установить отдельную частоту PWM (см. в раздел: [General \(Основные параметры\)](#page-20-0) (стр. [21\)](#page-20-0).

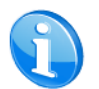

.

При достаточно больших значениях частоты PWM выходной сигнал становится подходящим для управления LED источниками света.

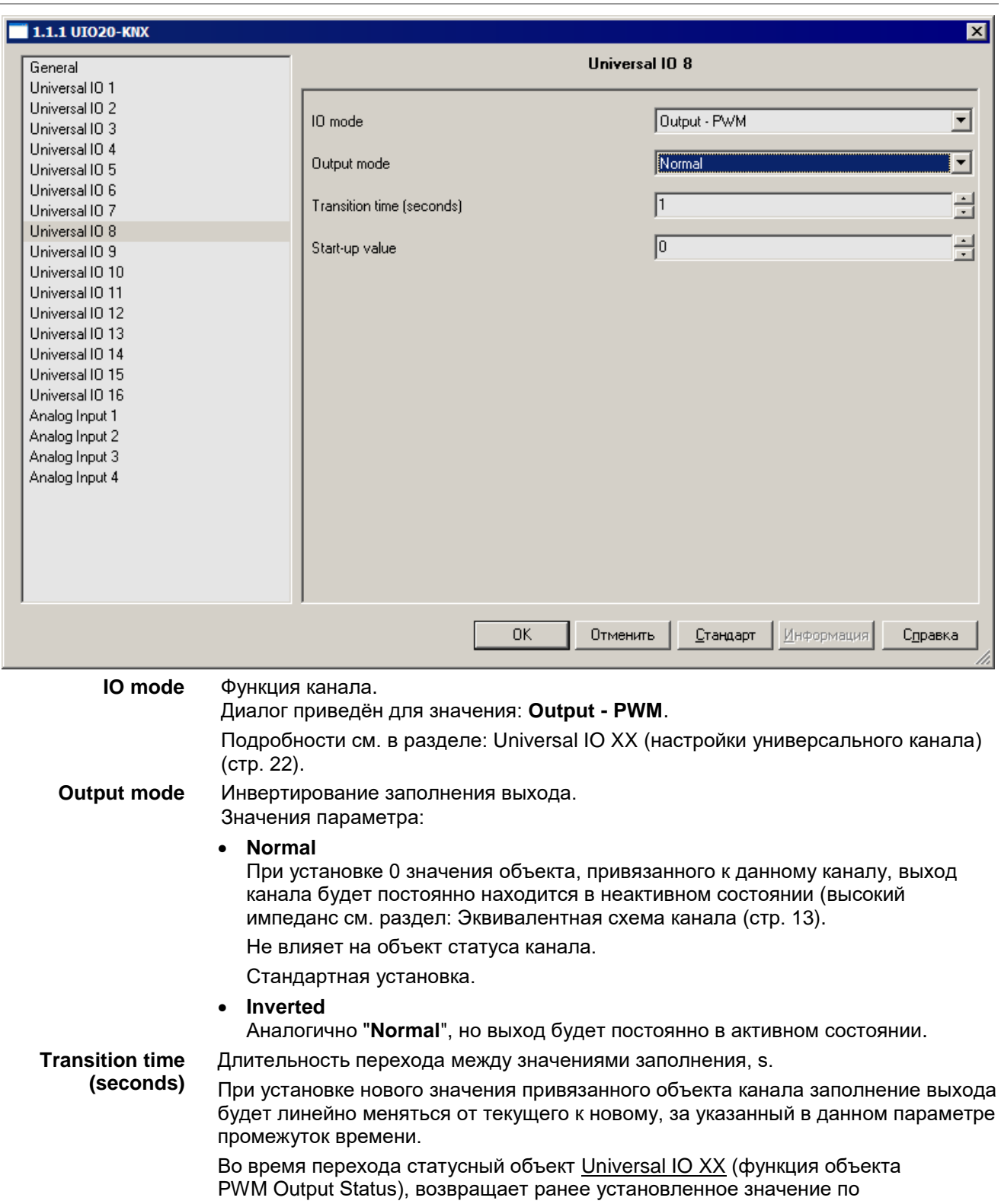

<span id="page-37-0"></span>Universal IO XX (функция объекта PWM Output Control).

Значения параметра выбирается из диапазона целых чисел: 0, .., 10 .

Стандартная установка: 1.

**Start-up value** Заполнение сигнала канала после перезагрузки, %. После окончания перезагрузки и истечения задержки Start-up delay (см. раздел: General [\(Основные параметры\)](#page-20-0) (стр. [21\)](#page-20-0) канал переводится в режим генерации сигнала PWM с определённым здесь заполнением: Значение поля выбирается из диапазона целых чисел: 0, .., 100 . Стандартная установка: 0.

```
▲ ... ◄
```
## <span id="page-38-0"></span>**Analog Input Y (настройки каналов ввода).**

Первый элемент правой панели диалога определяет функцию канала (функция определяет также режим) и соответствующий набор специфических для функции элементов настройки:

## **Input mode** Функция канала ввода:

### **Функции "Входа":**

- **Input - Analogue** (Вольтметр) см. раздел: Universal IO XX функция Input - [Analogue \(Вольтметр\)](#page-22-0) (стр. [23\)](#page-22-0).
- **Input - Binary On/Off** (Бинарный вход) см. раздел: Universal IO XX функция Input - Binary On/Off [\(Бинарный вход\)](#page-24-0) (стр. [25\)](#page-24-0).
- **Input - Binary Short/Long** (Детектор импульса) см. раздел: Universal IO XX функция Input - Binary [Short/Long \(Детектор](#page-25-0)  [импульса\)](#page-25-0) (стр. [26\)](#page-25-0).
- **Input - Impulse Counter** (Счётчик) см. раздел: Universal IO XX функция Input - [Impulse Counter \(Счётчик\)](#page-27-0) (стр. [28\)](#page-27-0).
- **Input - Step Dimmer** (Диммер шаговый см. раздел: Universal IO XX функция Input - Step Dimmer (Диммер [шаговый\)](#page-29-0) (стр. [32\)](#page-31-0).
- **Input - Relative (4-bit) Dimmer** (Диммер относительный) см. раздел: Universal IO XX функция Input - [Relative \(4-bit\) Dimmer \(Диммер](#page-32-0) [относительный\)](#page-32-0) (стр. [33\)](#page-32-0).

Все параметры диалогов каналов Analog Input Y соответсвуют одноимённым параметрам диалогов каналов Universal IO XX, кроме параметра "Input mode" (отсутствуют функции режима "Выход").

# <span id="page-39-0"></span>*Схемы подключения.*

# <span id="page-39-1"></span>**Подключение питания и управления UIO20.**

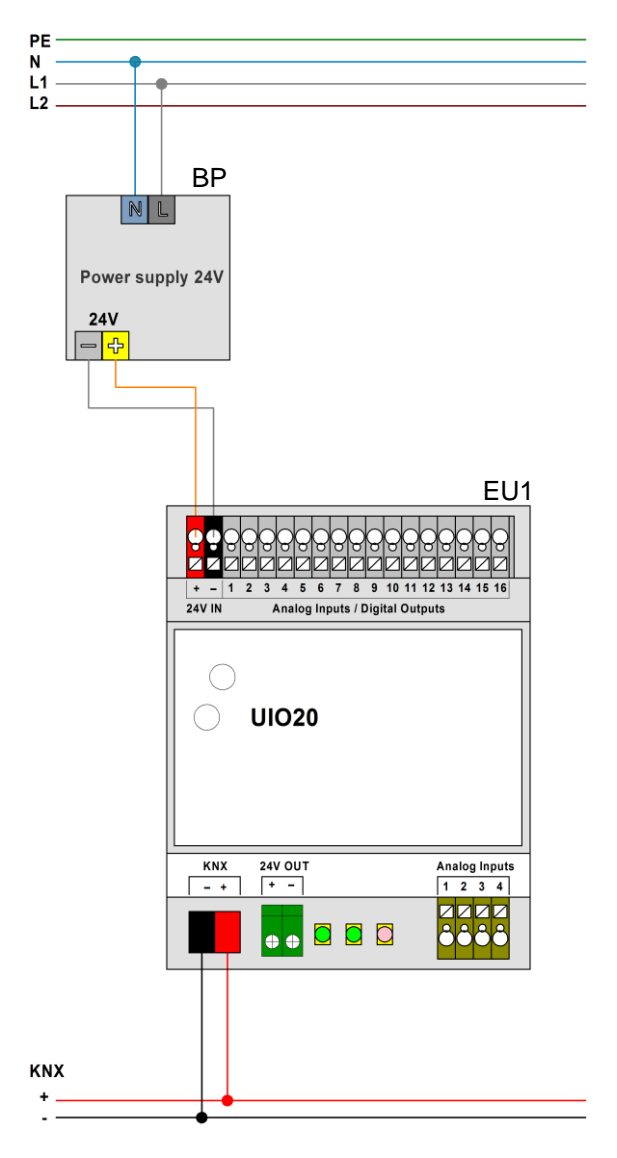

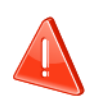

Не показаны цепи и элементы защиты питания.

Соблюдайте правила монтажа электроустановок.

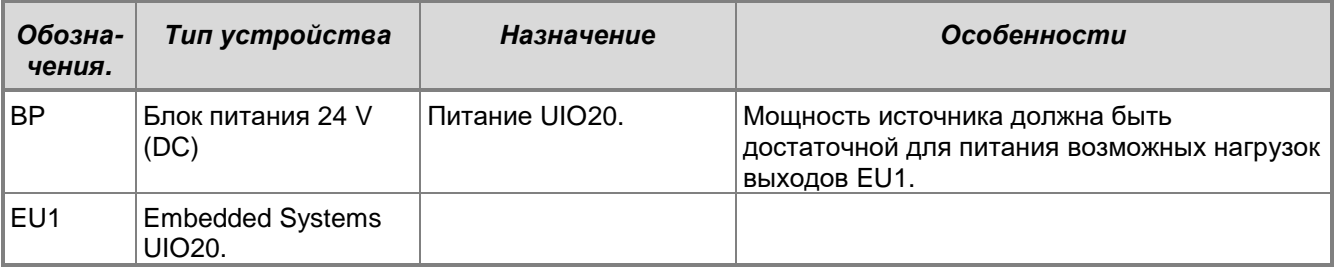

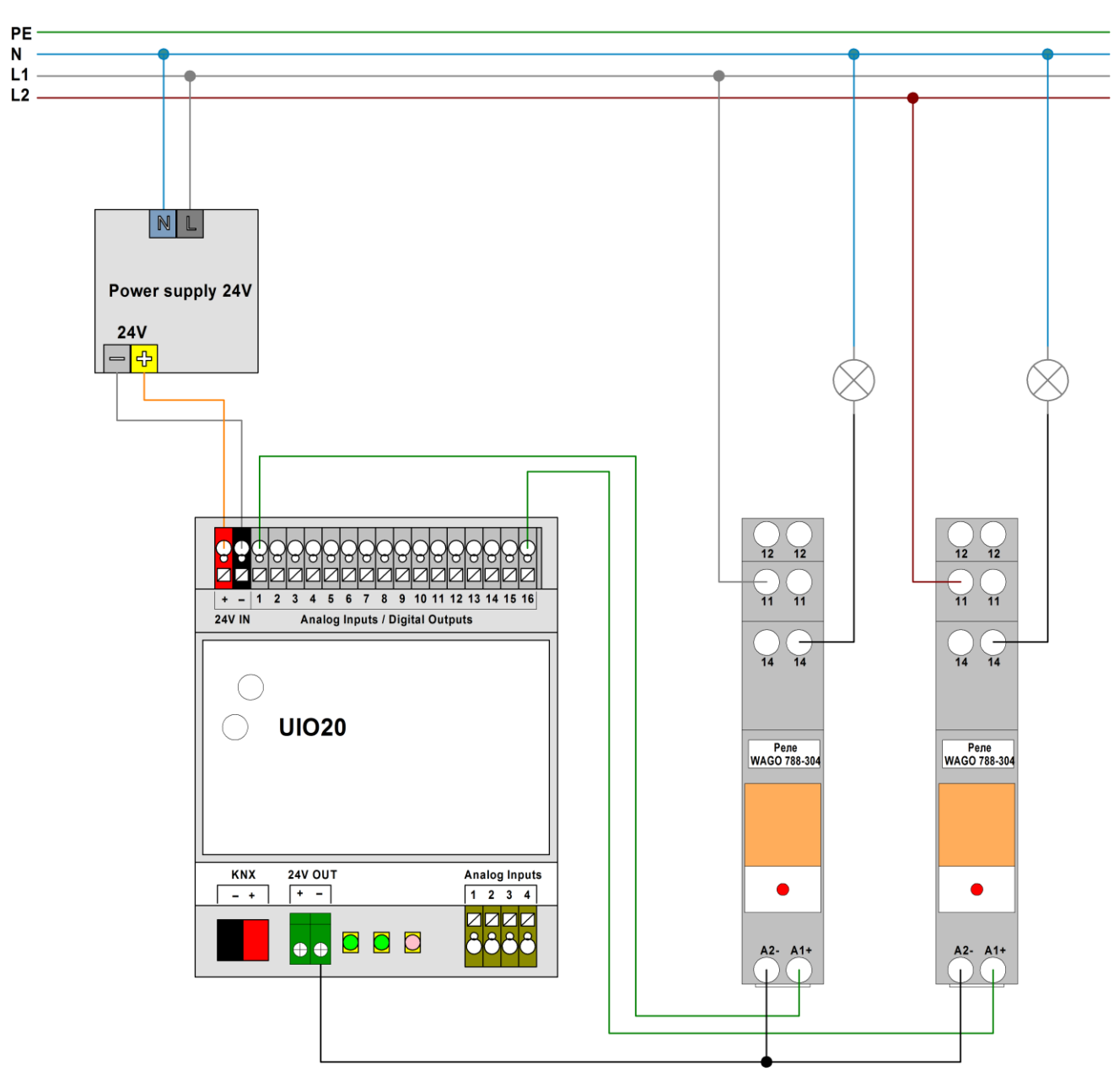

# <span id="page-40-0"></span>**Подключение бинарных нагрузок (реле WAGO 788-304)**

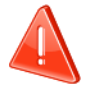

Не показаны цепи и элементы защиты питания.

Соблюдайте правила монтажа электроустановок.

Блок питания предназначен для питания устройства и катушек реле. Подключение к управляющей шине не показано.

Контакты панели реле WAGO 788-304:

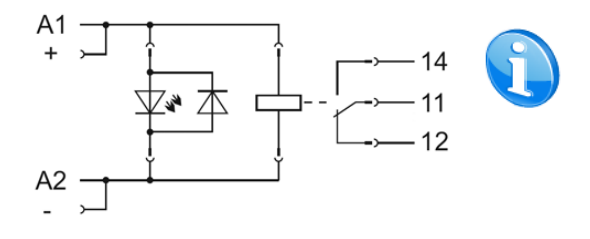

При извлечённом модуле реле одноимённые контакты панели (11-11, 12-12 и 14-14) не соединены.

При вставленном модуле реле его выводы замыкают контакты в вышеназванных парах контактов.

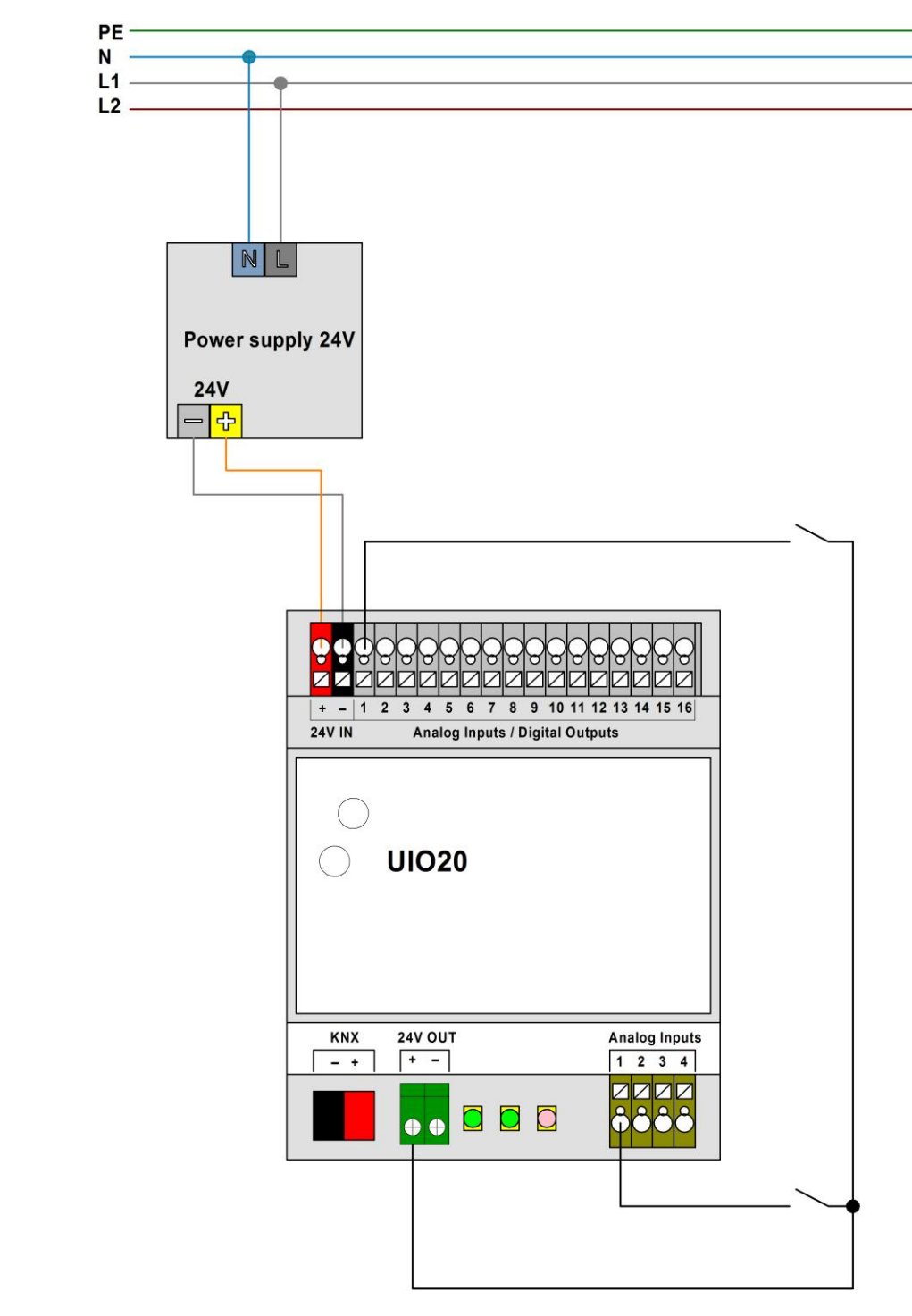

## <span id="page-41-0"></span>**Подключение контактов бинарного входа**

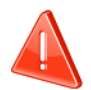

Не показаны цепи и элементы защиты питания. Соблюдайте правила монтажа электроустановок.

На неподключенном канале устанавливается 0 потенциал.

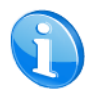

Напряжение на выходе "VOut+" (24V Out+) определяется питанием "V+" (24V IN) (клеммы соединены через диод).

Допускается подключение контактов на клемму "V+" (24V IN).

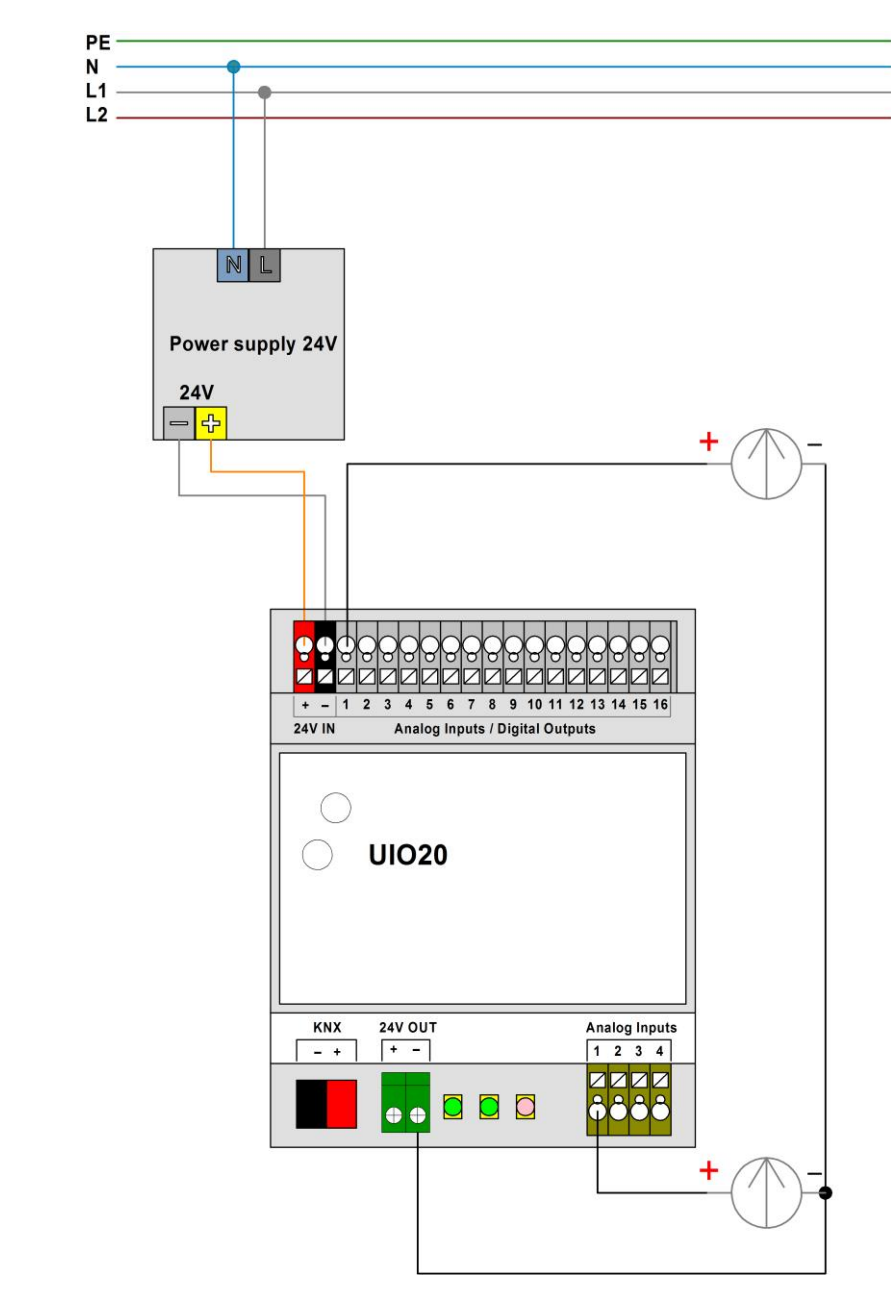

## <span id="page-42-0"></span>**Подключение как аналогового входа**

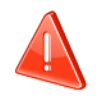

## **Внимание!**

Не показаны цепи и элементы защиты питания. Соблюдайте правила монтажа электроустановок.